# Dell Inspiron 14z-N411z Kezelési kézikönyv

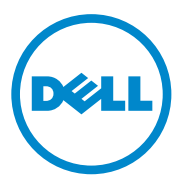

**Szabályozó modell: P23G Szabályozó típus: P23G001**

#### **Megjegyzések, figyelmeztetések és "Vigyázat" jelzések**

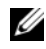

**MEGJEGYZÉS: A MEGJEGYZÉS fontos tudnivalókat tartalmaz, amely** a termék biztonságosabb és hatékonyabb használatát segíti.

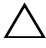

**FIGYELMEZTETÉS: A FIGYELMEZTETÉS jelzések az utasítások be nem tartása esetén esetlegesen bekövetkez**ő **hardversérülés vagy adatvesztés veszélyére hívják fel a figyelmet.**

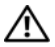

**VIGYÁZAT!** A VIGYÁZAT jelzés az esetleges tárgyi vagy személyi sérülés, illetve életveszély lehetőségére hívja fel a figyelmet.

A dokumentumban egyéb védjegyek és védett nevek is szerepelhetnek, amelyek a védjegyet vagy nevet bejegyeztető cégre, valamint annak termékeire vonatkoznak. A Dell Inc. elhárít minden, a sajátján kívüli védjegyekkel és márkanevekkel kapcsolatban benyújtott tulajdonjogi keresetet.

**Szabályozó modell: P23G Szabályozó típus: P23G001**

\_\_\_\_\_\_\_\_\_\_\_\_\_\_\_\_\_\_\_\_

**2011-07 Mód. A00**

**A dokumentumban közölt információ külön értesítés nélkül is megváltozhat. © 2011 Dell Inc. Minden jog fenntartva.**

A Dell Inc. előzetes írásos engedélye nélkül szigorúan tilos a dokumentumokat bármilyen módon sokszorosítani.

A szövegben használt védjegyek: A Dell™, a DELL embléma és az Inspiron™ a Dell Inc. védjegyei; Az Intel® és a SpeedStep™ az Intel Corporation védjegyei vagy bejegyzett védjegyei az Egyesült Államokban és más országokban; a Microsoft® és a Windows start gomb embléma a Microsoft Corporation védjegye vagy bejegyzett védjegye az Egyesült Államokban és/vagy más országokban.

## **Tartalomjegyzék**

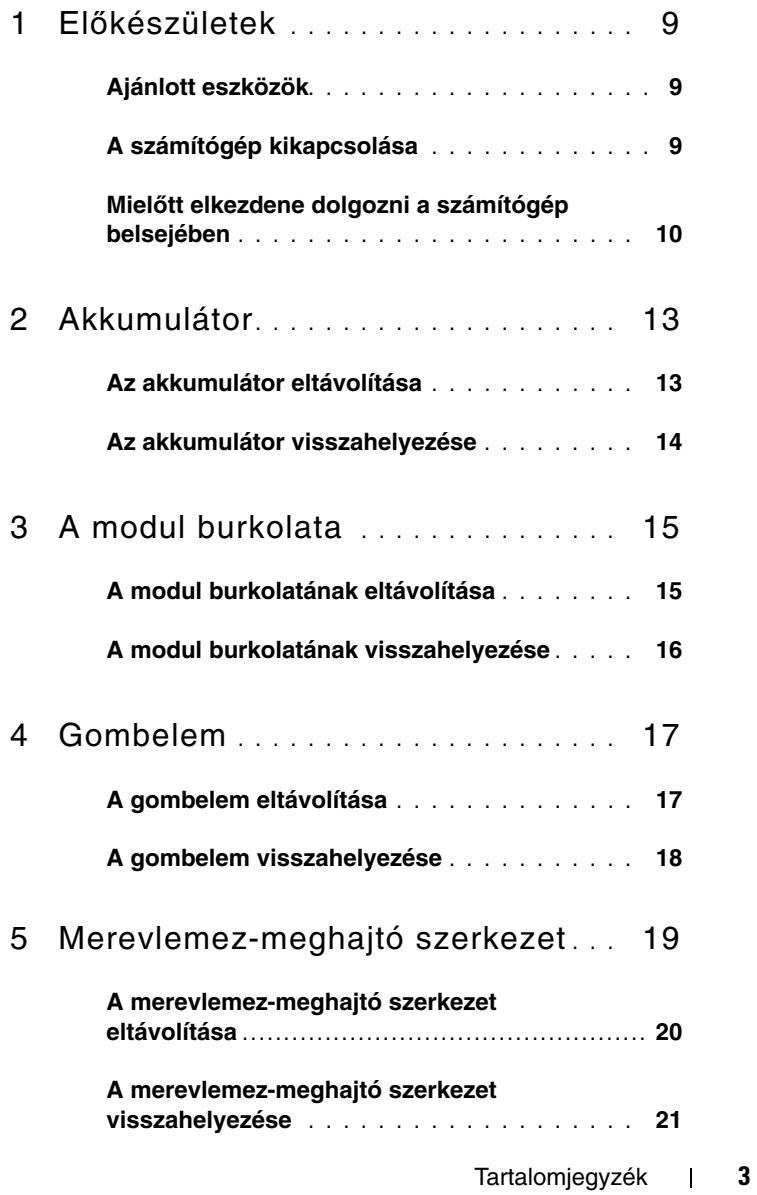

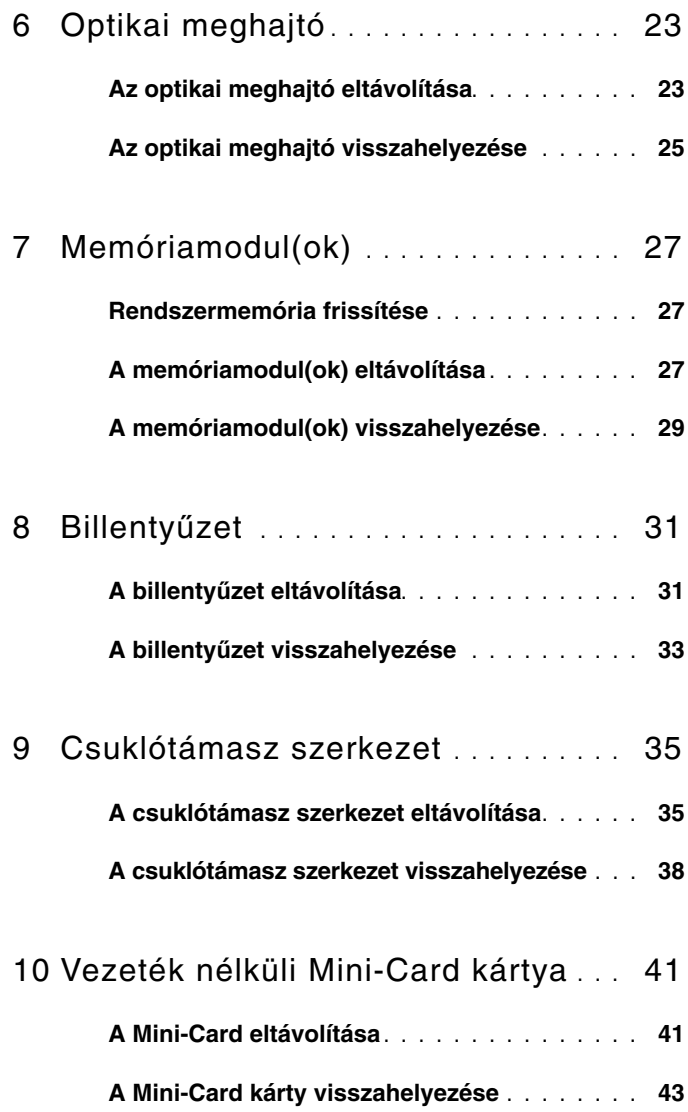

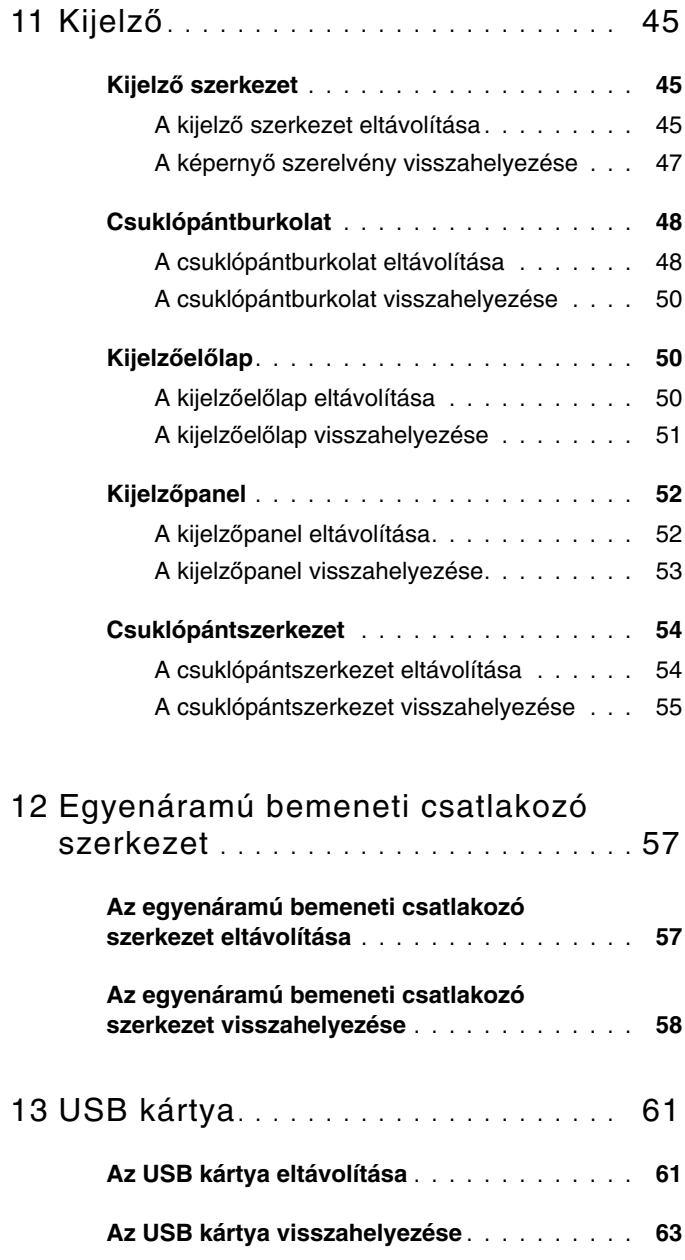

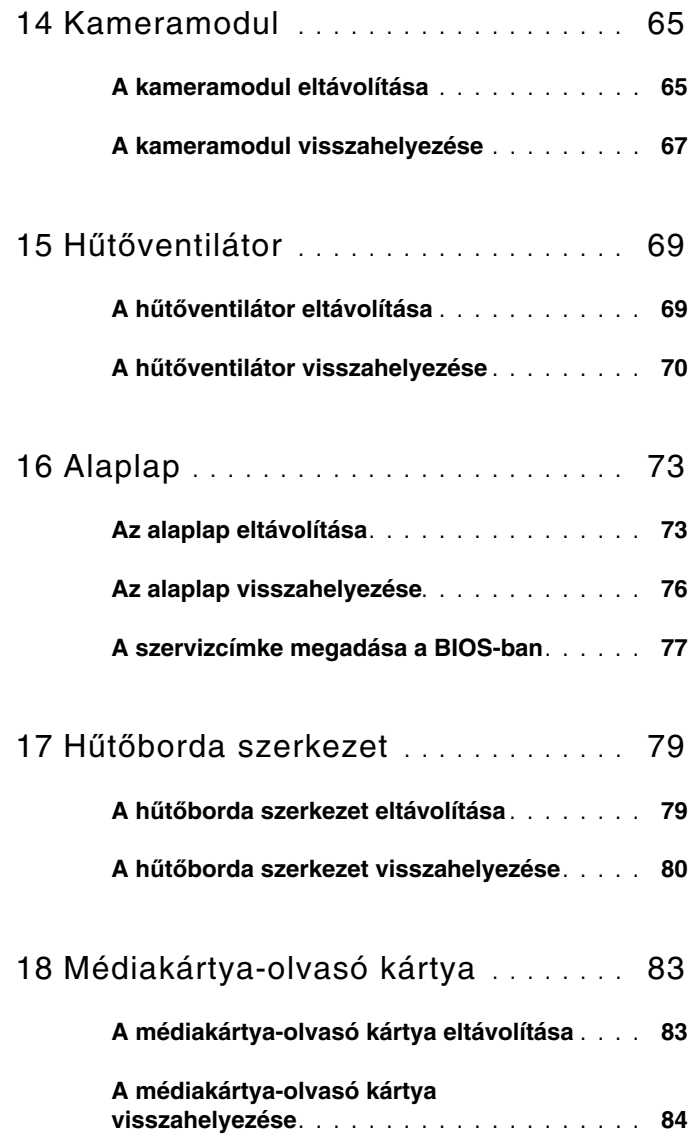

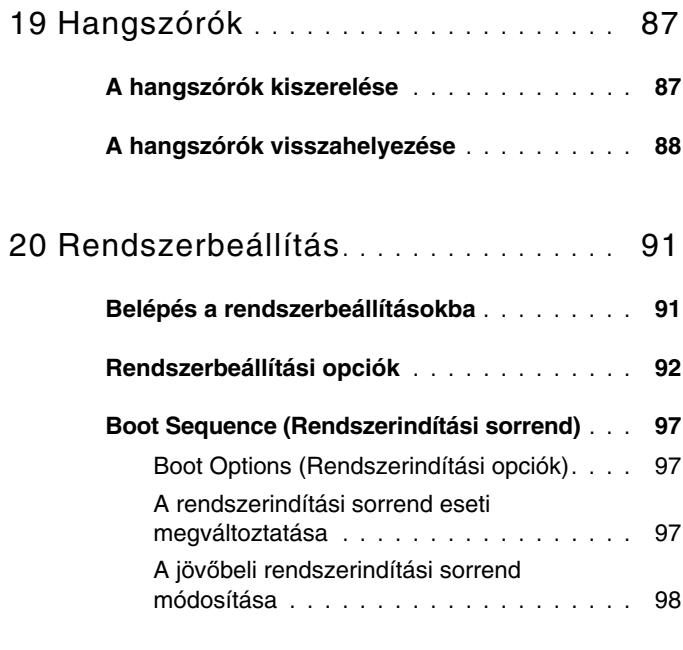

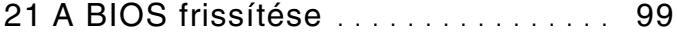

#### Tartalomjegyzék

## <span id="page-8-3"></span><span id="page-8-0"></span>**El**ő**készületek**

Ez a kézikönyv a számítógép komponenseinek ki- és beszereléséhez ad utasításokat. Ha másként nem jelezzük, minden folyamat az alábbi feltételek teljesülését feltételezi:

- Végrehajtotta a következő fejezetekben leírt lépéseket: ["A számítógép](#page-8-2)  [kikapcsolása" 9. oldal](#page-8-2), "Mielőtt elkezdene dolgozni a számítógép [belsejében" 10. oldal](#page-9-0).
- Elolvasta a számítógépével szállított biztonsági útmutatásokat*.*
- Az alkatrészek cseréjét vagy ha külön vásárolta meg őket beszerelését a kiszerelési műveletek fordított sorrendben való elvégzésével hajthatja végre.

### <span id="page-8-1"></span>**Ajánlott eszközök**

A dokumentumban szereplő eljárások a következő eszközöket igényelhetik:

- Csillagcsavarhúzó
- Kis, lapos élű csavarhúzó
- Műanyag pálca
- A BIOS végrehajtható frissítőprogram rendelkezésre áll a **support.dell.com** oldalon

### <span id="page-8-4"></span><span id="page-8-2"></span>**A számítógép kikapcsolása**

**FIGYELMEZTETÉS: Az adatvesztés elkerülése érdekében a számítógép kikapcsolása el**ő**tt mentsen és zárjon be minden nyitott fájlt, és lépjen ki minden futó programból.**

- **1** Mentsen és zárjon be minden nyitott fájlt, majd lépjen ki minden futó programból.
- **2** Kattintson a **Start** gombra  $\mathbf{F}$ , majd a **Shut Down** (Kikapcsolás) lehetőségre. Miután az operációs rendszer teljesen leáll, a számítógép kikapcsol.
- **3** Győződjön meg a számítógép kikapcsolt állapotáról. Ha az operációs rendszer leállásakor a számítógép nem kapcsol ki automatikusan, nyomja meg és tartsa nyomva a bekapcsológombot, amíg a számítógép kikapcsol.

### <span id="page-9-0"></span>**Miel**ő**tt elkezdene dolgozni a számítógép belsejében**

A számítógép károsodásának elkerülése és a saját biztonsága érdekében tartsa be az alábbi biztonsági irányelveket.

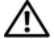

**VIGYÁZAT! A számítógép belsejében végzett munka el**ő**tt olvassa el figyelmesen a számítógéphez mellékelt biztonsági tudnivalókat. További biztonsági útmutatásokat a dell.com/regulatory\_compliance címen elérhet**ő **Megfelel**ő**ségi honlapon találhat.**

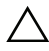

**FIGYELMEZTETÉS: A számítógépen csak hivatalos szakember végezhet javításokat. A Dell által nem jóváhagyott szerviztevékenységre a garanciavállalás nem vonatkozik.**

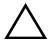

**FIGYELMEZTETÉS: Az elektrosztatikus kisülés elkerülése érdekében földelje magát csuklóra er**ő**síthet**ő **földel**ő**kábellel, vagy úgy, hogy rendszeresen festetlen fémfelülethez ér (például a számítógép csatlakozóihoz).**

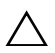

**FIGYELMEZTETÉS: Bánjon óvatosan a komponensekkel és a kártyákkal. Ne érjen hozzá a kártyán lév**ő **komponensekhez vagy érintkez**ő**khöz. A kártyát tartsa a szélénél vagy a fém szerel**ő**keretnél fogva. A komponenseket a peremüknél és ne az érintkez**ő**knél fogja meg.**

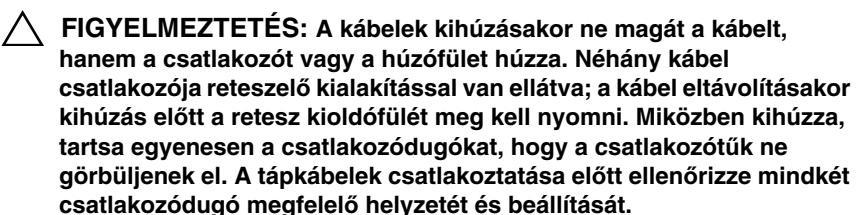

**FIGYELMEZTETÉS: A számítógép károsodásának elkerülése érdekében végezze el az alábbi m**ű**veleteket, miel**ő**tt a számítógép belsejébe nyúl.** 

- **1** Annak érdekében, hogy megelőzze a számítógép burkolatának karcolódását, győződjön meg arról, hogy a munkaasztal sima és tiszta.
- **2** Kapcsolja ki a számítógépet és a csatlakoztatott eszközöket. Lásd: ["A számítógép kikapcsolása" 9. oldal](#page-8-2).

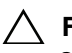

#### **FIGYELMEZTETÉS: A hálózati kábel kihúzásakor el**ő**ször a számítógépb**ő**l húzza ki a kábelt, majd a hálózati eszközb**ő**l.**

- **3** Húzzon ki minden telefonkábelt és hálózati kábelt a számítógépből.
- **4** Távolítsa el a médiakártya-olvasóban lévő kártyát.
- **5** Áramtalanítsa a számítógépet és minden csatlakoztatott eszközt.
- **6** Válassza le a számítógépre csatlakoztatott összes eszközt.

**FIGYELMEZTETÉS: Az alaplap sérülésének elkerülése érdekében vegye ki a f**ő**akkumulátort (lásd: ["Az akkumulátor eltávolítása" 13.](#page-12-2)  [oldal](#page-12-2)), miel**ő**tt dolgozni kezd a számítógép belsejében.**

- **7** Az akkumulátor eltávolítása. Lásd: ["Az akkumulátor eltávolítása" 13. oldal](#page-12-2).
- **8** Fordítsa a számítógépet fedőlappal felfelé, nyissa fel a számítógépet, és nyomja meg a bekapcsológombot az alaplap földelése érdekében.

## <span id="page-12-0"></span>**Akkumulátor**

**VIGYÁZAT! A számítógép belsejében végzett munka el**ő**tt olvassa el figyelmesen a számítógéphez mellékelt biztonsági tudnivalókat. További biztonsági útmutatásokat a dell.com/regulatory\_compliance címen elérhet**ő **Megfelel**ő**ségi honlapon találhat.**

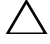

**FIGYELMEZTETÉS: A számítógépen csak hivatalos szakember végezhet javításokat. A Dell által nem jóváhagyott szerviztevékenységre a garanciavállalás nem vonatkozik.**

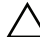

**FIGYELMEZTETÉS: Az elektrosztatikus kisülés elkerülése érdekében földelje magát csuklóra er**ő**síthet**ő **földel**ő**kábellel, vagy úgy, hogy rendszeresen festetlen fémfelülethez ér (például a számítógép csatlakozóihoz).**

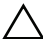

**FIGYELMEZTETÉS: A számítógép sérülésének elkerülése érdekében, csak az ehhez a Dell modellhez tervezett akkumulátort használjon. Ne használjon más Dell számítógéphez gyártott akkumulátort.**

## <span id="page-12-2"></span><span id="page-12-1"></span>**Az akkumulátor eltávolítása**

- **1** Kövesse a következő fejezetben olvasható utasításokat: "Előkészületek" 9. [oldal.](#page-8-3)
- **2** Kapcsolja ki a számítógépet, és fordítsa meg.
- **3** Az akkumulátor kioldó reteszeket csúsztassa nyitott állásba. Az akkumulátor kiugrik az akkumulátor-rekeszből.
- **4** Emelje ki az akkumulátort az akkumulátor-rekeszből.

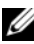

**MEGJEGYZÉS:** Miután eltávolította az akkumulátort, az akkumulátor kioldó reteszeket csúsztassa zárt állásba.

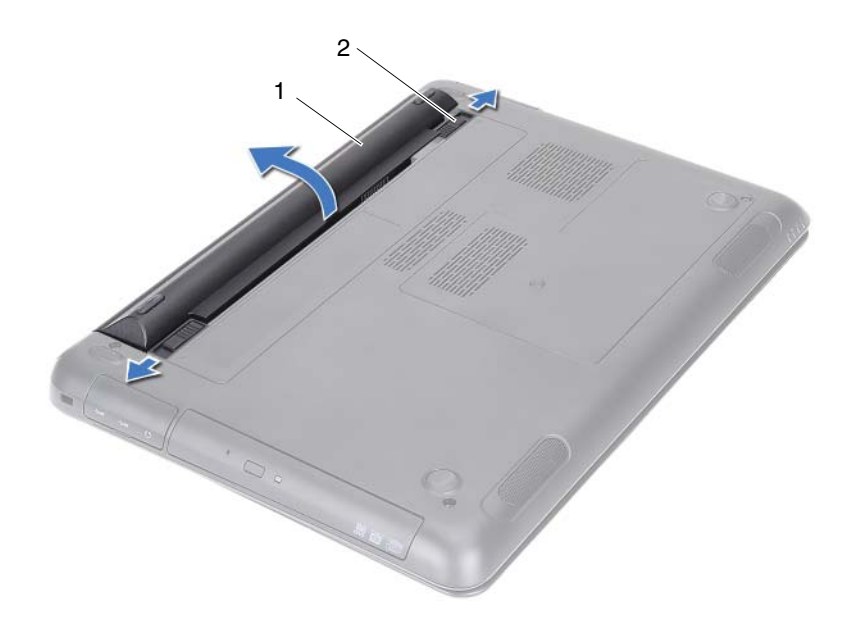

1 akkumulátor 2 akkumulátor kioldó reteszek (2 db)

## <span id="page-13-1"></span><span id="page-13-0"></span>**Az akkumulátor visszahelyezése**

- **1** Kövesse a következő fejezetben olvasható utasításokat: "Előkészületek" 9. [oldal.](#page-8-3)
- **2** Helyezze be az akkumulátort az akkumulátorrekeszbe, és nyomja le, amíg a helyére nem kattan.
- **3** A két akkumulátor kioldó reteszt csúsztassa zárt állásba.

## <span id="page-14-0"></span>**A modul burkolata**

**VIGYÁZAT! A számítógép belsejében végzett munka el**ő**tt olvassa el figyelmesen a számítógéphez mellékelt biztonsági tudnivalókat. További biztonsági útmutatásokat a dell.com/regulatory\_compliance címen elérhet**ő **Megfelel**ő**ségi honlapon találhat.**

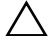

**FIGYELMEZTETÉS: A számítógépen csak hivatalos szakember végezhet javításokat. A Dell által nem jóváhagyott szerviztevékenységre a garanciavállalás nem vonatkozik.**

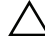

**FIGYELMEZTETÉS: Az elektrosztatikus kisülés elkerülése érdekében földelje magát csuklóra er**ő**síthet**ő **földel**ő**kábellel, vagy úgy, hogy rendszeresen festetlen fémfelülethez ér (például a számítógép csatlakozóihoz).**

## <span id="page-14-2"></span><span id="page-14-1"></span>**A modul burkolatának eltávolítása**

- **1** Kövesse a következő fejezetben olvasható utasításokat: "Előkészületek" 9. [oldal](#page-8-3).
- **2** Az akkumulátor eltávolítása. Lásd: ["Az akkumulátor eltávolítása" 13. oldal](#page-12-2).
- **3** Lazítsa meg a rögzítőcsavart, amely a modul burkolatát a számítógép aljához rögzíti.
- **4** Ujjbeggyel szabadítsa ki a modul burkolatának füleit a számítógép alján lévő nyílásokból.
- **5** Emelje le a modul burkolatát a számítógép aljáról.

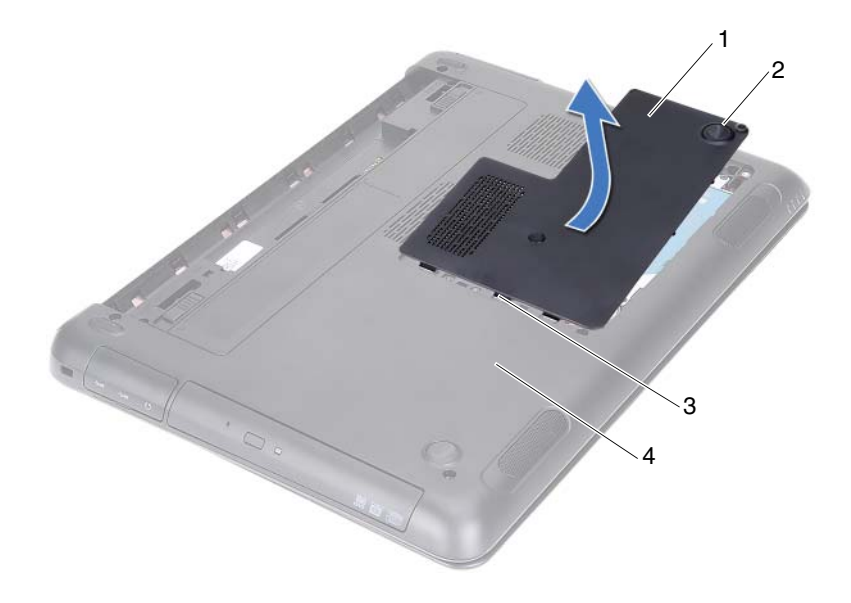

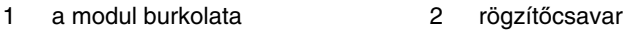

- <span id="page-15-1"></span>
- 3 fülek **4 a számítógép alja**

#### <span id="page-15-0"></span>**A modul burkolatának visszahelyezése**

- **1** Kövesse a következő fejezetben olvasható utasításokat: "Előkészületek" 9. [oldal.](#page-8-3)
- **2** Igazítsa a modul fedelének füleit a számítógép alján található nyílásokba, és óvatosan pattintsa a helyére.
- **3** Húzza meg a rögzítőcsavart, amely a modul burkolatát a számítógép aljához rögzíti.
- **4** Helyezze vissza az akkumulátort. Lásd: "Az akkumulátor visszahelyezése" [14. oldal.](#page-13-1)

## <span id="page-16-0"></span>**Gombelem**

**VIGYÁZAT! A számítógép belsejében végzett munka el**ő**tt olvassa el figyelmesen a számítógéphez mellékelt biztonsági tudnivalókat. További biztonsági útmutatásokat a dell.com/regulatory\_compliance címen elérhet**ő **Megfelel**ő**ségi honlapon találhat.** 

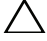

**FIGYELMEZTETÉS: A számítógépen csak hivatalos szakember végezhet javításokat. A Dell által nem jóváhagyott szerviztevékenységre a garanciavállalás nem vonatkozik.**

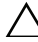

**FIGYELMEZTETÉS: Az elektrosztatikus kisülés elkerülése érdekében földelje magát csuklóra er**ő**síthet**ő **földel**ő**kábellel, vagy úgy, hogy rendszeresen festetlen fémfelülethez ér (például a számítógép csatlakozóihoz).**

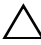

**FIGYELMEZTETÉS: Az alaplap sérülésének elkerülése érdekében vegye ki a f**ő**akkumulátort (lásd: ["Az akkumulátor eltávolítása" 13.](#page-12-2)  [oldal](#page-12-2)), miel**ő**tt dolgozni kezd a számítógép belsejében.**

## <span id="page-16-1"></span>**A gombelem eltávolítása**

- **1** Kövesse a következő fejezetben olvasható utasításokat: "Előkészületek" 9. [oldal.](#page-8-3)
- **2** Az akkumulátor eltávolítása. Lásd: ["Az akkumulátor eltávolítása" 13. oldal](#page-12-2).
- **3** Távolítsa el a modul burkolatát. Lásd: "A modul burkolatának eltávolítása" [15. oldal.](#page-14-2)
- **4** Egy műanyag pálca segítségével óvatosan emelje ki a gombelemet az alaplapon található aljzatból.

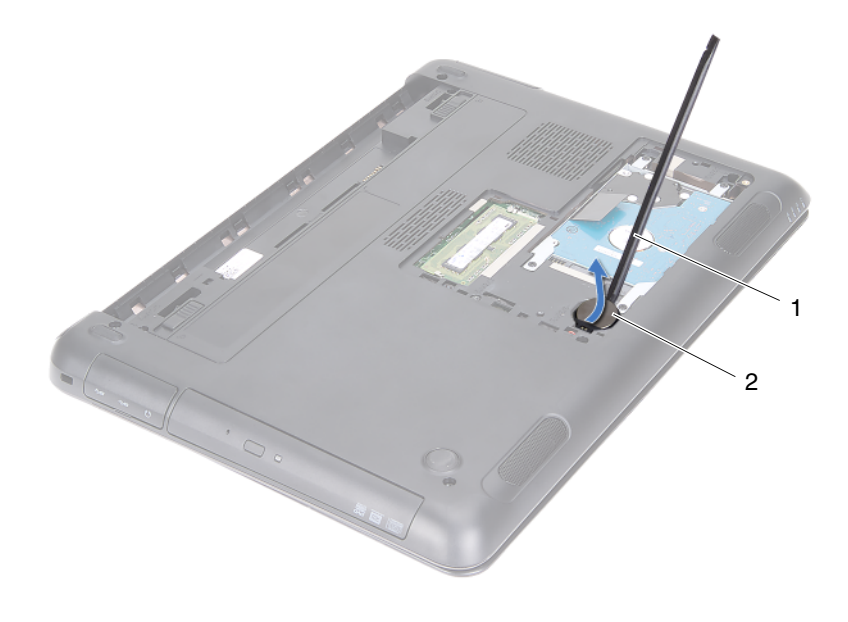

1 műanyag pálca 2 gombelem

### <span id="page-17-0"></span>**A gombelem visszahelyezése**

- **1** Kövesse a következő fejezetben olvasható utasításokat: "Előkészületek" 9. [oldal.](#page-8-3)
- **2** Helyezze a gombelemet pozitív oldalával fölfelé az alaplapon található aljzatba.
- **3** Helyezze vissza a modul burkolatát. Lásd: "A modul burkolatának [visszahelyezése" 16. oldal.](#page-15-1)
- **4** Helyezze vissza az akkumulátort. Lásd: "Az akkumulátor visszahelyezése" [14. oldal.](#page-13-1)

**FIGYELMEZTETÉS: Miel**ő**tt bekapcsolná a számítógépet, helyezzen vissza minden csavart, és gy**ő**z**ő**djön meg arról, hogy nem maradt felhasználatlan csavar a számítógép belsejében. A számítógép belsejében maradt, vissza nem helyezett csavarok károsíthatják a számítógépet.**

## <span id="page-18-0"></span>**Merevlemez-meghajtó szerkezet**

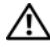

**VIGYÁZAT! A számítógép belsejében végzett munka el**ő**tt olvassa el figyelmesen a számítógéphez mellékelt biztonsági tudnivalókat. További biztonsági útmutatásokat a dell.com/regulatory\_compliance címen elérhet**ő **Megfelel**ő**ségi honlapon találhat.** 

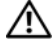

**VIGYÁZAT! Ha úgy távolítja el a merevlemez-meghajtót, hogy az még meleg, akkor ne érintse meg a merevlemez-meghajtó fémházát.**

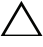

**FIGYELMEZTETÉS: A számítógépen csak hivatalos szakember végezhet javításokat. A Dell által nem jóváhagyott szerviztevékenységre a garanciavállalás nem vonatkozik.**

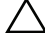

**FIGYELMEZTETÉS: Az elektrosztatikus kisülés elkerülése érdekében földelje magát csuklóra er**ő**síthet**ő **földel**ő**kábellel, vagy úgy, hogy rendszeresen festetlen fémfelülethez ér (például a számítógép csatlakozóihoz).**

**FIGYELMEZTETÉS: Az adatvesztés megel**ő**zése érdekében a merevlemez-meghajtó kiszerelése el**ő**tt kapcsolja ki a számítógépet (lásd: ["A számítógép kikapcsolása" 9. oldal\)](#page-8-4). Ne távolítsa el a merevlemez-meghajtót, ha a számítógép bekapcsolt vagy alvó állapotban van.**

**FIGYELMEZTETÉS: Az alaplap sérülésének elkerülése érdekében vegye ki a f**ő**akkumulátort (lásd: ["Az akkumulátor eltávolítása" 13.](#page-12-2)  [oldal](#page-12-2)), miel**ő**tt dolgozni kezd a számítógép belsejében.**

**FIGYELMEZTETÉS: A merevlemez-meghajtók rendkívül érzékenyek. Legyen óvatos a merevlemez-meghajtók kezelésekor.**

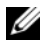

**MEGJEGYZÉS:** A Dell nem vállal semmilyen kompatibilitási garanciát, és nem biztosít támogatást a külső forrásokból beszerzett merevlemezmeghajtókhoz.

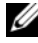

**MEGJEGYZÉS:** Ha nem a Delltől származó merevlemez-meghajtót szerel be, az új meghajtóra operációs rendszert, illesztőprogramokat és segédprogramokat kell telepíteni. Lásd: *Én és a Dell* számítógépem.

### <span id="page-19-0"></span>**A merevlemez-meghajtó szerkezet eltávolítása**

- **1** Kövesse a következő fejezetben olvasható utasításokat: "Előkészületek" 9. [oldal.](#page-8-3)
- **2** Az akkumulátor eltávolítása. Lásd: ["Az akkumulátor eltávolítása" 13. oldal.](#page-12-2)
- **3** Távolítsa el a modul burkolatát. Lásd: "A modul burkolatának eltávolítása" [15. oldal.](#page-14-2)
- **4** Távolítsa el a merevlemezt a számítógép aljához rögzítő négy csavart.
- **5** A húzófül használatával csúsztassa oldalra a merevlemez-meghajtó merevlemez-meghajtó szerkezetet annak érdekében, hogy leválassza azt az alaplapi csatlakozóról.
- **6** Emelje ki a merevlemez-meghajtó szerkezetet a számítógép aljából.

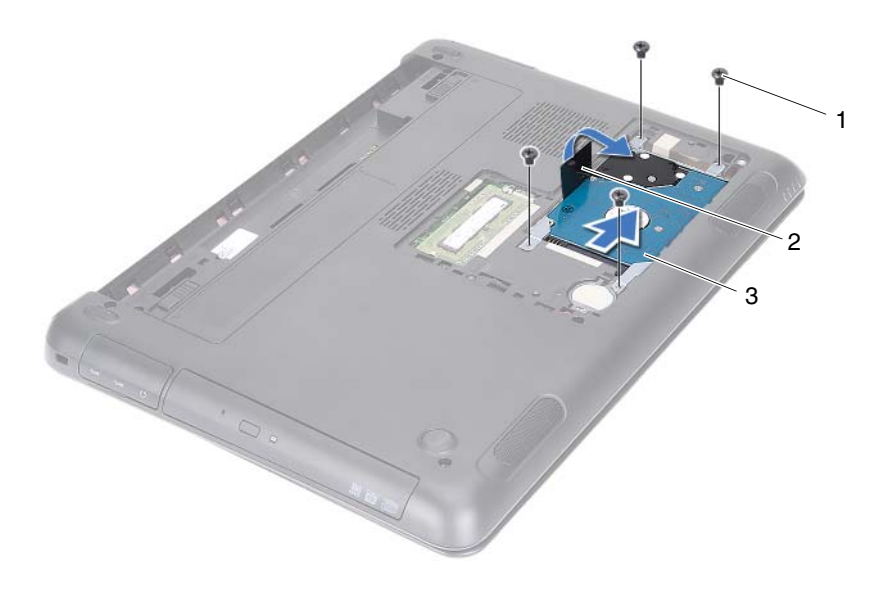

- 1 csavarok (4 db) 2 húzófül
- 3 merevlemez-meghajtó merevlemez-meghajtó szerkezet
- **7** Távolítsa el a négy csavart, amely a merevlemez-meghajtót a kerethez rögzíti.
- **8** Emelje le a merevlemezt a merevlemez-tartókeretről.

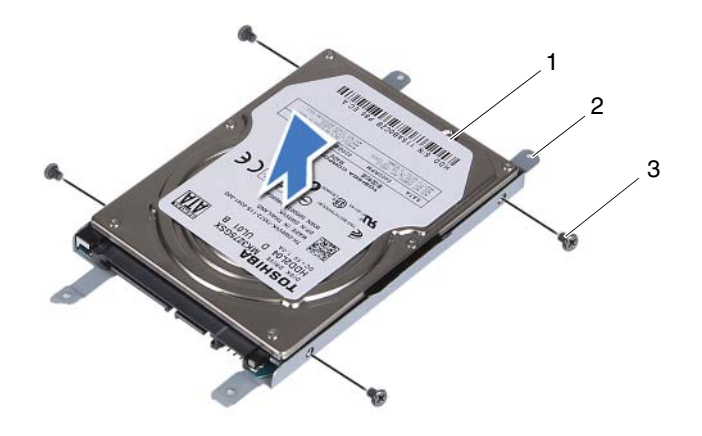

1 merevlemez 2 a merevlemez-meghajtó kerete

3 csavarok (4 db)

#### <span id="page-20-0"></span>**A merevlemez-meghajtó szerkezet visszahelyezése**

- **1** Kövesse a következő fejezetben olvasható utasításokat: "Előkészületek" 9. [oldal.](#page-8-3)
- **2** Vegye ki az új merevlemez-meghajtót a csomagolásból. Őrizze meg a csomagolást a régi merevlemez-meghajtó későbbi tárolásához és szállításához.
- **3** Igazítsa egymáshoz a merevlemez-meghajtó keret csavarhelyeit és a merevlemez-meghajtón lévő csavarhelyeket.
- **4** Helyezze vissza a négy csavart, amely a merevlemez-meghajtót a kerethez rögzíti.
- **5** Helyezze vissza a merevlemez-meghajtó merevlemez-meghajtó szerkezetet a számítógépbe.
- **6** A húzófül használatával csúsztassa oldalra a merevlemez-meghajtó merevlemez-meghajtó szerkezetet, és illessze az alaplapi csatlakozóba.
- **7** Helyezze vissza a merevlemezt a számítógép aljához rögzítő négy csavart.
- **8** Helyezze vissza a modul burkolatát. Lásd: "A modul burkolatának [visszahelyezése" 16. oldal.](#page-15-1)
- **9** Helyezze vissza az akkumulátort. Lásd: "Az akkumulátor visszahelyezése" [14. oldal.](#page-13-1)

#### **FIGYELMEZTETÉS: Miel**ő**tt bekapcsolná a számítógépet, helyezzen vissza minden csavart, és gy**ő**z**ő**djön meg arról, hogy nem maradt felhasználatlan csavar a számítógép belsejében. A számítógép belsejében maradt, vissza nem helyezett csavarok károsíthatják a számítógépet.**

- **10** Csatlakoztassa a számítógépet és a csatlakozó berendezéseket az elektromos hálózathoz, majd kapcsolja be azokat.
- **11** Szükség szerint telepítse az operációs rendszert.
- **12** Szükség szerint telepítse az illesztőprogramokat és a segédprogramokat.

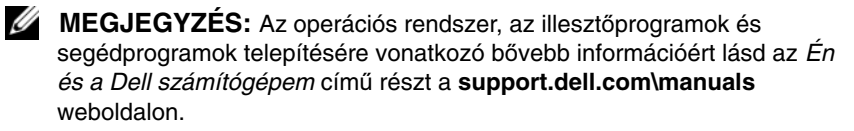

## <span id="page-22-0"></span>**Optikai meghajtó**

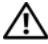

**VIGYÁZAT! A számítógép belsejében végzett munka el**ő**tt olvassa el figyelmesen a számítógéphez mellékelt biztonsági tudnivalókat. További biztonsági útmutatásokat a dell.com/regulatory\_compliance címen elérhet**ő **Megfelel**ő**ségi honlapon találhat.**

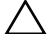

**FIGYELMEZTETÉS: A számítógépen csak hivatalos szakember végezhet javításokat. A Dell által nem jóváhagyott szerviztevékenységre a garanciavállalás nem vonatkozik.**

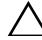

**FIGYELMEZTETÉS: Az elektrosztatikus kisülés elkerülése érdekében földelje magát csuklóra er**ő**síthet**ő **földel**ő**kábellel, vagy úgy, hogy rendszeresen festetlen fémfelülethez ér (például a számítógép csatlakozóihoz).**

## <span id="page-22-4"></span><span id="page-22-1"></span>**Az optikai meghajtó eltávolítása**

- **1** Kövesse a következő fejezetben olvasható utasításokat: "Előkészületek" 9. [oldal.](#page-8-3)
- **2** Az akkumulátor eltávolítása. Lásd: ["Az akkumulátor eltávolítása" 13. oldal](#page-12-2).
- **3** Távolítsa el a modul burkolatát. Lásd: "A modul burkolatának eltávolítása" [15. oldal.](#page-14-2)
- <span id="page-22-2"></span>**4** Távolítsa el a csavarokat, amelyek az optikai meghajtó szerelvényt a számítógép aljához rögzítik.
- <span id="page-22-3"></span>**5** Csúsztassa ki az optikai meghajtó szerelvényt a meghajtórekeszből.

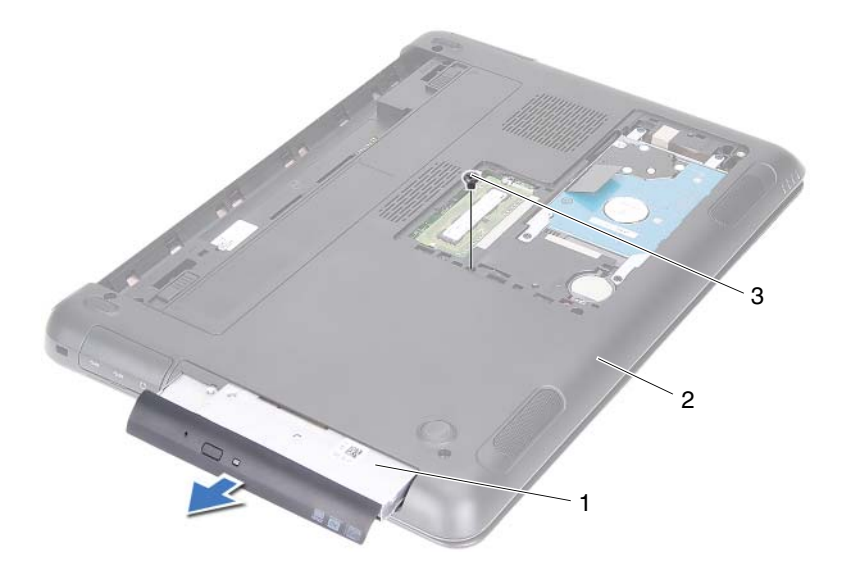

- 1 optikai meghajtó szerelvény 2 a számítógép alja
- 3 csavar
- Távolítsa el az optikai meghajtót a meghajtókerethez rögzítő két csavart.
- Vegye le az optikai meghajtó keretét az optikai meghajtóról.
- Óvatosan fejtse ki az optikai meghajtó előlapján lévő füleket, és az optikai meghajtó szerelvényből távolítsa el az előlapot.

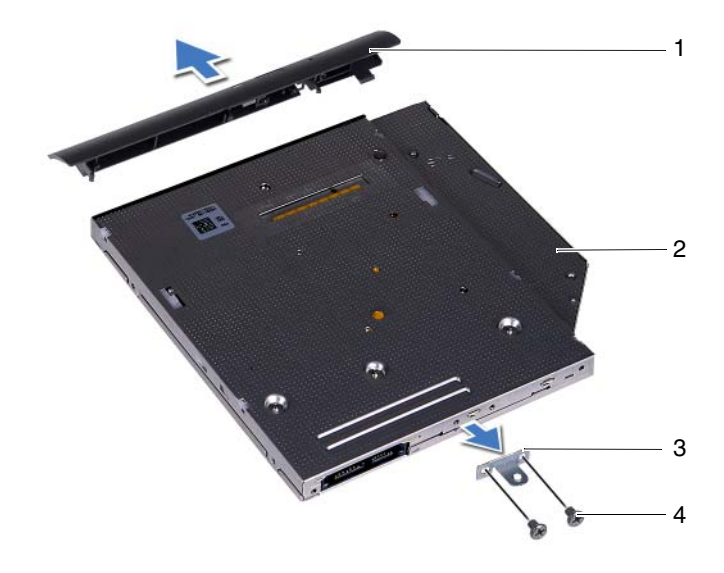

- 1 az optikai meghajtó előlapja 2 optikai meghajtó
- 
- 3 az optikai meghajtó kerete 4 csavarok (2 db)
- 

### <span id="page-24-0"></span>**Az optikai meghajtó visszahelyezése**

- **1** Kövesse a következő fejezetben olvasható utasításokat: "Előkészületek" 9. [oldal.](#page-8-3)
- **2** Igazítsa az optikai meghajtó előlapján található füleket az optikai meghajtón található résekhez, majd pattintsa az előlapot a helyére.
- **3** Igazítsa egymáshoz az optikai meghajtó keretének csavarhelyeit és az optikai meghajtó csavarhelyeit.
- **4** Helyezze vissza az optikai meghajtót a meghajtókerethez rögzítő két csavart.
- **5** Csúsztassa vissza az optikai meghajtó szerelvényt a meghajtórekeszbe.
- **6** Helyezze vissza a csavarokat, amelyek az optikai meghajtó szerelvényt a számítógép aljához rögzítik.
- **7** Helyezze vissza a modul burkolatát. Lásd: "A modul burkolatának [visszahelyezése" 16. oldal.](#page-15-1)
- **8** Helyezze vissza az akkumulátort. Lásd: "Az akkumulátor visszahelyezése" [14. oldal.](#page-13-1)
- **FIGYELMEZTETÉS: Miel**ő**tt bekapcsolná a számítógépet, helyezzen vissza minden csavart, és gy**ő**z**ő**djön meg arról, hogy nem maradt felhasználatlan csavar a számítógép belsejében. A számítógép belsejében maradt, vissza nem helyezett csavarok károsíthatják a számítógépet.**

## <span id="page-26-0"></span>**Memóriamodul(ok)**

**VIGYÁZAT! A számítógép belsejében végzett munka el**ő**tt olvassa el figyelmesen a számítógéphez mellékelt biztonsági tudnivalókat. További biztonsági útmutatásokat a dell.com/regulatory\_compliance címen elérhet**ő **Megfelel**ő**ségi honlapon találhat.**

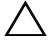

**FIGYELMEZTETÉS: A számítógépen csak hivatalos szakember végezhet javításokat. A Dell által nem jóváhagyott szerviztevékenységre a garanciavállalás nem vonatkozik.**

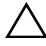

**FIGYELMEZTETÉS: Az elektrosztatikus kisülés elkerülése érdekében földelje magát csuklóra er**ő**síthet**ő **földel**ő**kábellel, vagy úgy, hogy rendszeresen festetlen fémfelülethez ér (például a számítógép csatlakozóihoz).**

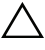

**FIGYELMEZTETÉS: Az alaplap sérülésének elkerülése érdekében vegye ki a f**ő**akkumulátort (lásd: ["Az akkumulátor eltávolítása" 13.](#page-12-2)  [oldal](#page-12-2)), miel**ő**tt dolgozni kezd a számítógép belsejében.**

## <span id="page-26-1"></span>**Rendszermemória frissítése**

A számítógép két memóriamodul csatlakozót támogat. A DIMM B csatlakozó a számítógép alján lévő modul burkolatának eltávolításával érhető el. A DIMM A csatlakozó a csuklótámasz szerkezet eltávolításával érhető el.

A számítógép memóriájának bővítése érdekében további memóriamodulokat csatlakoztathat az alaplapra. A számítógép által támogatott memóriákra vonatkozó információkért lásd az adott számítógép modell *Átfogó m*ű*szaki adatait* a **support.dell.com/manuals** weboldalon.

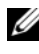

**MEGJEGYZÉS:** A Delltől vásárolt memóriamodulokra a számítógépre vonatkozó garancia érvényes.

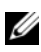

**MEGJEGYZÉS:** Ha a számítógéphez egy memóriamodult rendelt, akkor az a DIMM A csatlakozóra csatlakozik.

## <span id="page-26-2"></span>**A memóriamodul(ok) eltávolítása**

**1** Kövesse a következő fejezetben olvasható utasításokat: "Előkészületek" 9. [oldal.](#page-8-3)

- **2** Az akkumulátor eltávolítása. Lásd: ["Az akkumulátor eltávolítása" 13. oldal.](#page-12-2)
- **3** Távolítsa el a modul burkolatát. Lásd: "A modul burkolatának eltávolítása" [15. oldal.](#page-14-2)

**FIGYELMEZTETÉS: Annak érdekében, hogy megel**ő**zze a memóriamodul csatlakozójának sérülését, ne használjon szerszámot a memóriamodul tartókapcsainak szétfeszítésére.**

- **4** A DIMM B csatlakozón lévő memóriamodul eltávolításához lásd: [5. lépés](#page-27-0). A DIMM A csatlakozón lévő memóriamodul eltávolítása:
	- **a** Fordítsa a számítógépet fejjel lefelé.
	- **b** Távolítsa el a billentyűzetet. Lásd: "A billentyűzet eltávolítása" 31. [oldal.](#page-30-2)
- <span id="page-27-0"></span>**5** Ujjbeggyel húzza szét a biztosítókapcsokat a memóriamodul mindkét végén, amíg a memóriamodul kiugrik.

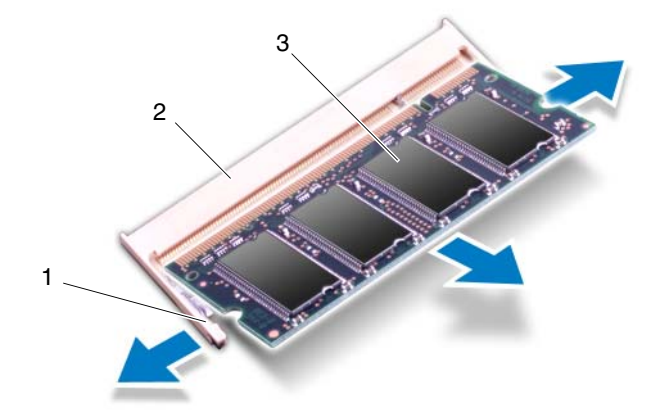

- 1 rögzítőkapcsok (2 db) 2 memóriamodul-foglalat
- 

- 3 memóriamodul
- **6** Vegye ki a memóriamodult a memóriamodul-foglalatból.

## <span id="page-28-0"></span>**A memóriamodul(ok) visszahelyezése**

- **1** Kövesse a következő fejezetben olvasható utasításokat: "Előkészületek" 9. [oldal.](#page-8-3)
- **2** Igazítsa a memóriamodulon lévő bemetszést a memóriamodul foglalatában található fülhöz.
- **3** Csúsztassa a memóriamodult határozottan a memóriamodul-foglalatba 45 fokos szögben, és nyomja le mindkét oldalán, amíg a helyére nem kattan. Ha nem hall kattanást, vegye ki a memóriamodult, és tegye be újra.

**MEGJEGYZÉS:** Ha a memóriamodul nincs megfelelően a helyén, előfordulhat, hogy a számítógép nem indul el.

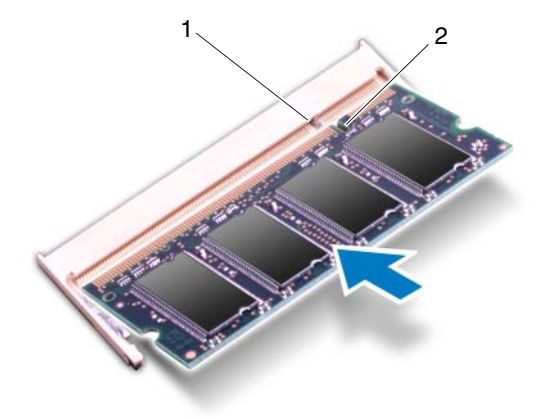

1 fül 2 bemetszés

- **4** Ha a DIMM B csatlakozón lévő memóriamodult helyezte vissza, lásd: [5. lépés.](#page-28-1)
- <span id="page-28-1"></span>**5** Ha a DIMM A csatlakozón lévő memóriamodult helyezte vissza:
	- **a** Helyezze vissza a billentyűzetet. Lásd: "A billentyűzet visszahelyezése" [33. oldal.](#page-32-1)
	- **b** Fordítsa a számítógépet fejjel lefelé.
- **6** Helyezze vissza a modul burkolatát. Lásd: "A modul burkolatának [visszahelyezése" 16. oldal.](#page-15-1)
- **7** Helyezze vissza az akkumulátort. Lásd: "Az akkumulátor visszahelyezése" [14. oldal.](#page-13-1)

Csatlakoztassa a számítógépet és a csatlakozó berendezéseket az elektromos hálózathoz, majd kapcsolja be azokat. Indításkor a számítógép érzékeli a memóriamodul(oka)t, és automatikusan frissíti a rendszerbeállítási információkat.

Ha ellenőrizni szeretné a telepített memória mennyiségét:

Kattintson a következőkre: **Start** → **Vezérl**ő**pult**→ **Rendszer és biztonság**→ **Rendszer**.

## <span id="page-30-0"></span>**Billenty**ű**zet**

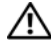

**VIGYÁZAT! A számítógép belsejében végzett munka el**ő**tt olvassa el figyelmesen a számítógéphez mellékelt biztonsági tudnivalókat. További biztonsági útmutatásokat a dell.com/regulatory\_compliance címen elérhet**ő **Megfelel**ő**ségi honlapon találhat.**

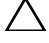

**FIGYELMEZTETÉS: A számítógépen csak hivatalos szakember végezhet javításokat. A Dell által nem jóváhagyott szerviztevékenységre a garanciavállalás nem vonatkozik.**

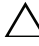

**FIGYELMEZTETÉS: Az elektrosztatikus kisülés elkerülése érdekében földelje magát csuklóra er**ő**síthet**ő **földel**ő**kábellel, vagy úgy, hogy rendszeresen festetlen fémfelülethez ér (például a számítógép csatlakozóihoz).**

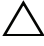

**FIGYELMEZTETÉS: Az alaplap sérülésének elkerülése érdekében vegye ki a f**ő**akkumulátort (lásd: ["Az akkumulátor eltávolítása" 13.](#page-12-2)  [oldal](#page-12-2)), miel**ő**tt dolgozni kezd a számítógép belsejében.**

**FIGYELMEZTETÉS: A billenty**ű**zet gombjai törékenyek, könnyen elmozdíthatók, visszahelyezésük pedig id**ő**igényes m**ű**velet. Legyen óvatos a billenty**ű**zet eltávolításakor és kezelésekor.**

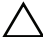

**FIGYELMEZTETÉS: Legyen különösen óvatos a billenty**ű**zet eltávolításakor és kezelésekor. Nem megfelel**ő **bánásmód esetén megkarcolhatja a kijelz**ő**panelt.**

## <span id="page-30-2"></span><span id="page-30-1"></span>**A billenty**ű**zet eltávolítása**

- **1** Kövesse a következő fejezetben olvasható utasításokat: "Előkészületek" 9. [oldal.](#page-8-3)
- **2** Az akkumulátor eltávolítása. Lásd: ["Az akkumulátor eltávolítása" 13. oldal](#page-12-2).
- **3** Fordítsa fel a számítógépet, és nyissa ki a kijelzőt, amennyire csak lehetséges.
- **4** Óvatosan csúsztasson egy műanyag pálcát a billentyűzet és a csuklótámasz szerkezet közé.
- **5** Nyomja meg a csuklótámasz szerkezeten lévő négy fület, majd oldja ki a billentyűzetet.

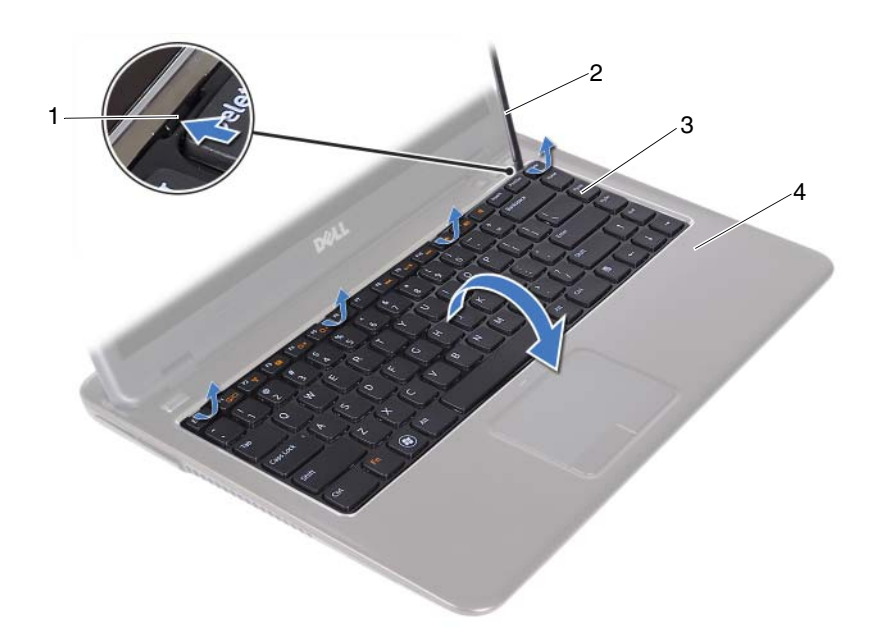

- 
- 1 fülek (4 db) 2 műanyag pálca
- 
- 3 billentyűzet 4 csuklótámasz szerkezet
	- **FIGYELMEZTETÉS: A billenty**ű**zetet óvatosan emelje ki annak érdekében, hogy ne er**ő**vel húzza ki a billenty**ű**zet csatlakozót az alaplapról.**
- **6** Óvatosan emelje fel a billentyűzetet, és csúsztassa ki a billentyűzeten található füleket a csuklótámasz szerkezet nyílásaiból.
- **7** Fordítsa fel a billentyűzetet, és a billentyűzetet helyezze a csuklótámasz szerkezetre.
- **8** Emelje fel a csatlakozó reteszeket, és a csatlakoztassa le a billentyűzet és a billentyűzet háttérvilágításának kábelét az alaplapi csatlakozóikról.
- **MEGJEGYZÉS:** A billentyűzet háttérvilágítás kábele csak akkor áll rendelkezésre, ha háttérvilágítással rendelkező billentyűzetet vásárolt.

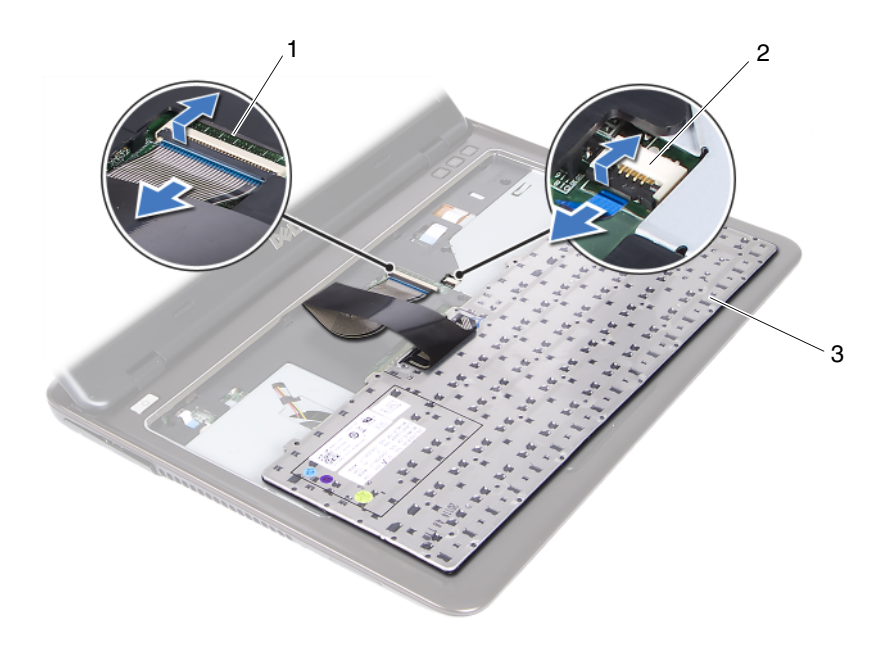

- 1 a billentyűzet kábelének csatlakozója
- 2 billentyűzet háttérvilágítás kábelcsatlakozó

- 3 billentyűzet
- **9** A billentyűzetet emelje le a csuklótámasz szerkezetről.

### <span id="page-32-1"></span><span id="page-32-0"></span>**A billenty**ű**zet visszahelyezése**

- **1** Kövesse a következő fejezetben olvasható utasításokat: "Előkészületek" 9. [oldal.](#page-8-3)
- **2** Csúsztassa a billentyűzet kábelét az alaplapon lévő csatlakozóba, és nyomja le a csatlakozóreteszt a billentyűzet kábelének rögzítéséhez.
- **3** Illessze a billentyűzeten található füleket a csuklótámasz szerkezeten található nyílásokba, majd illessze a billentyűzetet a helyére.
- **4** A billentyűzet széleit óvatosan megnyomva rögzítse a billentyűzetet a helyére.
- **5** Helyezze vissza az akkumulátort. Lásd: "Az akkumulátor visszahelyezése" [14. oldal.](#page-13-1)

## <span id="page-34-0"></span>**Csuklótámasz szerkezet**

**VIGYÁZAT! A számítógép belsejében végzett munka el**ő**tt olvassa el figyelmesen a számítógéphez mellékelt biztonsági tudnivalókat. További biztonsági útmutatásokat a dell.com/regulatory\_compliance címen elérhet**ő **Megfelel**ő**ségi honlapon találhat.** 

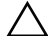

**FIGYELMEZTETÉS: Az elektrosztatikus kisülés elkerülése érdekében földelje magát csuklóra er**ő**síthet**ő **földel**ő**kábellel, vagy úgy, hogy rendszeresen festetlen fémfelülethez ér (például a számítógép csatlakozóihoz).**

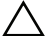

**FIGYELMEZTETÉS: A számítógépen csak hivatalos szakember végezhet javításokat. A Dell által nem jóváhagyott szerviztevékenységre a garanciavállalás nem vonatkozik.**

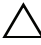

**FIGYELMEZTETÉS: Az alaplap sérülésének elkerülése érdekében vegye ki a f**ő**akkumulátort (lásd: ["Az akkumulátor eltávolítása" 13.](#page-12-2)  [oldal](#page-12-2)), miel**ő**tt dolgozni kezd a számítógép belsejében.**

## <span id="page-34-1"></span>**A csuklótámasz szerkezet eltávolítása**

- **1** Kövesse a következő fejezetben olvasható utasításokat: "Előkészületek" 9. [oldal.](#page-8-3)
- **2** Az akkumulátor eltávolítása. Lásd: ["Az akkumulátor eltávolítása" 13. oldal](#page-12-2).
- **3** Távolítsa el a modul burkolatát. Lásd: "A modul burkolatának eltávolítása" [15. oldal.](#page-14-2)
- **4** Kövesse a [4. lépés](#page-22-2) - [5. lépés](#page-22-3) utasításait (lásd: ["Az optikai meghajtó](#page-22-4)  [eltávolítása" 23. oldal\)](#page-22-4).
- **5** Távolítsa el a csuklótámasz szerkezetet a számítógép aljához rögzítő kilenc csavart.

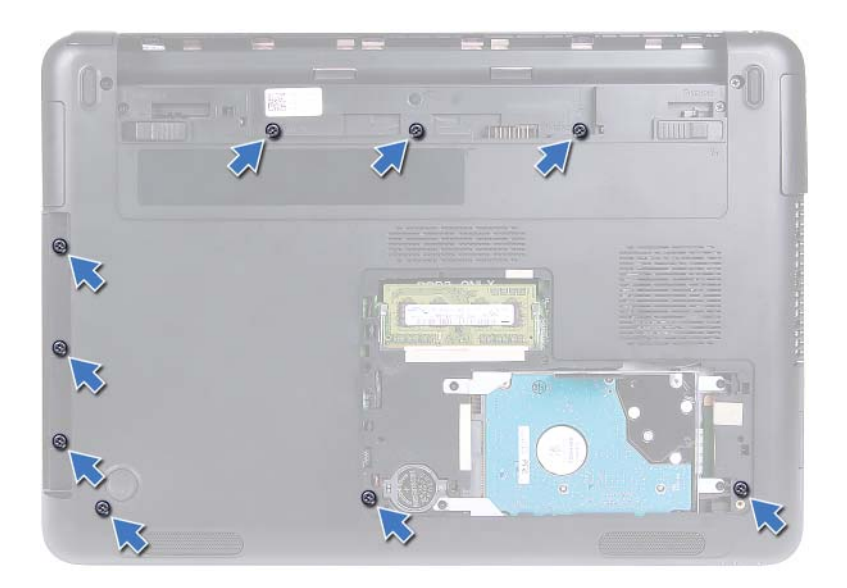

- **6** Fordítsa a számítógépet fejjel lefelé.
- **7** Távolítsa el a billentyűzetet. Lásd: "A billentyű[zet eltávolítása" 31. oldal.](#page-30-2)

#### **FIGYELMEZTETÉS: A csatlakozók sérülésének elkerülése érdekében húzza rájuk a m**ű**anyag fület.**

- **8** Emelje fel a rögzítő reteszeket és csatlakoztassa le a bekapcsológombot, az érintőpanelt és a gyorsbillentyű panelt az alaplapi csatlakozóikról.
- **9** Távolítsa el a csuklótámasz szerkezetet a számítógép aljához rögzítő hét csavart.
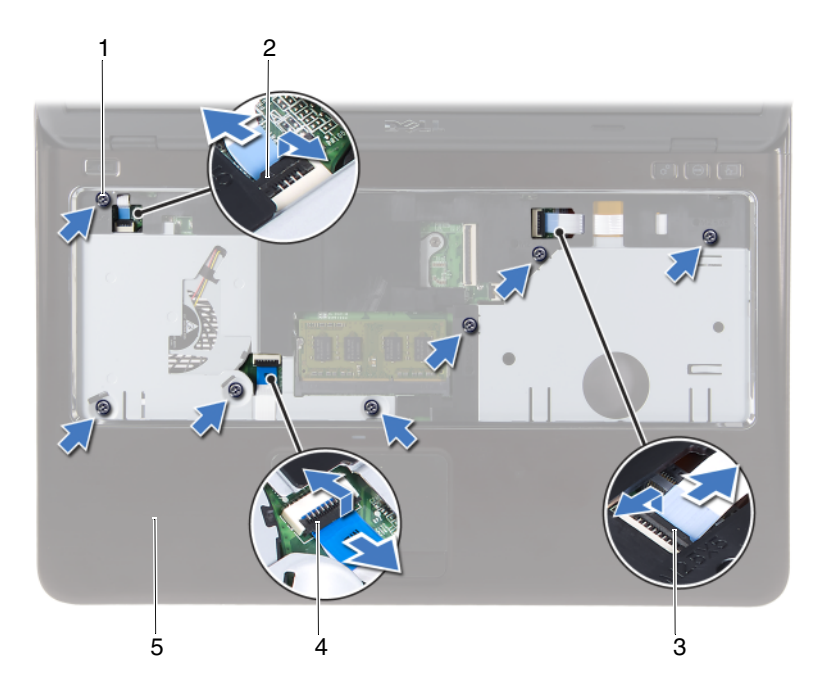

- 
- 3 gyorsbillentyű panel kábel csatlakozója
- 1 csavarok (7 db) 2 bekapcsológomb kábelcsatlakozó
	- 4 érintőpanel kébel csatlakozó
- 5 csuklótámasz szerkezet
- **FIGYELMEZTETÉS: Óvatosan távolítsa el a csuklótámasz szerkezetet a számítógép aljáról, hogy elkerülje annak és a kijelz**ő **sérülését.**
- **10** Emelje ki a csuklótámasz szerkezetet a számítógépházból.

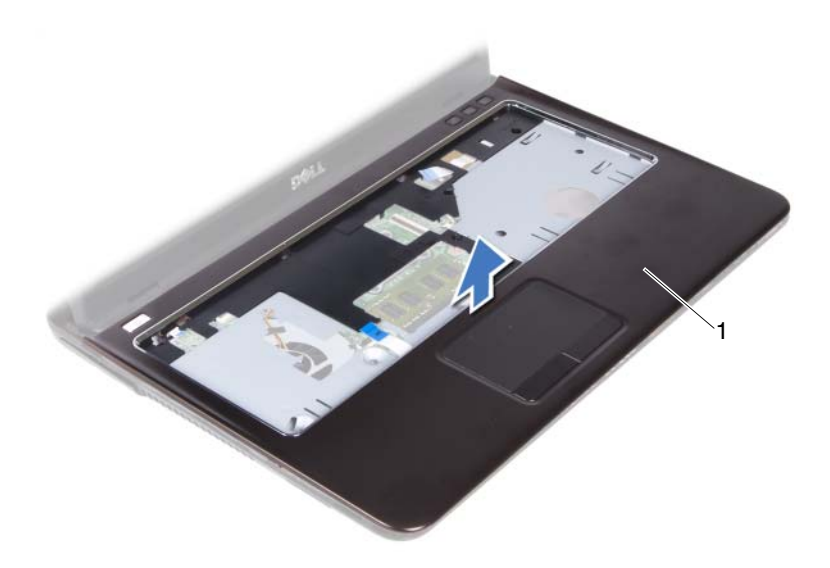

<span id="page-37-0"></span>1 csuklótámasz szerkezet

## **A csuklótámasz szerkezet visszahelyezése**

- **1** Kövesse a következő fejezetben olvasható utasításokat: "Előkészületek" 9. [oldal.](#page-8-0)
- **2** Igazítsa a csuklótámasz szerkezet füleit a számítógépházon található nyílásokba, és óvatosan pattintsa a csuklótámasz szerkezetet a helyére.
- **3** A bekapcsológomb, érintőpanel és a gyorsbillentyű kártya kábeleket csatlakoztassa a megfelelő csatlakozóikra az alaplapon, majd a csatlakozók rögzítéséhez nyomja le a rögzítő reteszeket.
- **4** Helyezze vissza a csuklótámasz szerkezetet a számítógép aljához rögzítő hét csavart.
- **5** Helyezze vissza a billentyűzetet. Lásd: "A billentyűzet visszahelyezése" 33. [oldal.](#page-32-0)
- **6** Fordítsa meg a számítógépet, és tegye vissza a kilenc csavart, amely a csuklótámasz szerkezetet a számítógép aljához rögzíti.
- **7** Kövesse az [5. lépés](#page-24-0) - [6. lépés](#page-24-1) utasításait (lásd: "Az optikai meghajtó [visszahelyezése" 25. oldal\)](#page-24-2).
- **8** Helyezze vissza a modul burkolatát. Lásd: "A modul burkolatának [visszahelyezése" 16. oldal.](#page-15-0)
- **9** Helyezze vissza az akkumulátort. Lásd: "Az akkumulátor visszahelyezése" [14. oldal.](#page-13-0)
- **FIGYELMEZTETÉS: Miel**ő**tt bekapcsolná a számítógépet, helyezzen vissza minden csavart, és gy**ő**z**ő**djön meg arról, hogy nem maradt felhasználatlan csavar a számítógép belsejében. A számítógép belsejében maradt, vissza nem helyezett csavarok károsíthatják a számítógépet.**

# **Vezeték nélküli Mini-Card kártya**

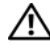

**VIGYÁZAT! A számítógép belsejében végzett munka el**ő**tt olvassa el figyelmesen a számítógéphez mellékelt biztonsági tudnivalókat. További biztonsági útmutatásokat a dell.com/regulatory\_compliance címen elérhet**ő **Megfelel**ő**ségi honlapon találhat.**

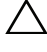

**FIGYELMEZTETÉS: A számítógépen csak hivatalos szakember végezhet javításokat. A Dell által nem jóváhagyott szerviztevékenységre a garanciavállalás nem vonatkozik.**

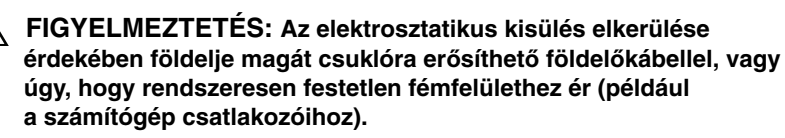

**FIGYELMEZTETÉS: Az alaplap sérülésének elkerülése érdekében vegye ki a f**ő**akkumulátort (lásd: ["Az akkumulátor eltávolítása" 13.](#page-12-0)  [oldal](#page-12-0)), miel**ő**tt dolgozni kezd a számítógép belsejében.**

**FIGYELMEZTETÉS: A számítógépb**ő**l kivett Mini-Card kártyát antisztatikus csomagolásban tárolja. Lásd a számítógéphez kapott biztonsági utasítások "Az elektromos kisülés elleni védelem" cím**ű **részét.**

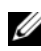

**MEGJEGYZÉS:** A Dell nem vállal kompatibilitási garanciát, és nem biztosít támogatást az általa nem forgalmazott Mini-Card kártyákhoz.

A számítógép egy fél méretű Mini-Card foglalattal rendelkezik, amely egy Wi-Fi+WiMax vagy egy Wi-Fi+Bluetooth kombinált kártyát támogat.

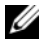

**MEGJEGYZÉS:** Amennyiben számítógépéhez vezeték nélküli Mini-Card kártyát is rendelt, az már be van szerelve.

## <span id="page-40-0"></span>**A Mini-Card eltávolítása**

- **1** Kövesse a következő fejezetben olvasható utasításokat: "Előkészületek" 9. [oldal.](#page-8-0)
- **2** Az akkumulátor eltávolítása. Lásd: ["Az akkumulátor eltávolítása" 13. oldal.](#page-12-0)
- Távolítsa el a modul burkolatát. Lásd: "A modul burkolatának eltávolítása" [15. oldal.](#page-14-0)
- Kövesse a [4. lépés](#page-22-0)  [5. lépés](#page-22-1) utasításait (lásd: ["Az optikai meghajtó](#page-22-2)  [eltávolítása" 23. oldal](#page-22-2)).
- Távolítsa el a billentyűzetet. Lásd: "A billentyű[zet eltávolítása" 31. oldal.](#page-30-0)
- Távolítsa el a csuklótámasz szerkezetet. Lásd: "A csuklótámasz szerkezet [eltávolítása" 35. oldal](#page-34-0).
- Emelje fel a rögzítő reteszeket és csatlakoztassa le az USB kártya kábelét az USB kártyán és az alaplapon lévő csatlakozójáról, majd távolítsa el az USB kártya kábelt. Lásd: ["Az USB kártya eltávolítása" 61. oldal.](#page-60-0)
- Kösse le a vezeték nélküli antennakábeleket a Mini-Card kártyán lévő csatlakozókról.
- Távolítsa el a csavart, amely a Mini-Card kártyát az alaplaphoz rögzíti.

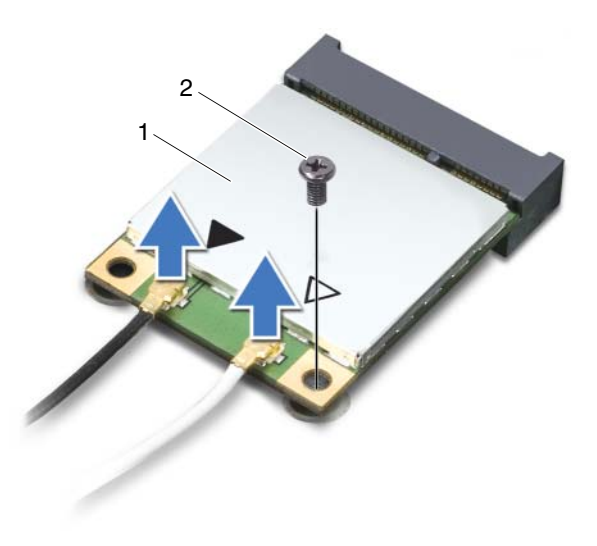

- 1 Mini-Card kártya **22 a**csavar
- Emelje ki a Mini-Card kártyát az alaplapi csatlakozóból.

## <span id="page-42-0"></span>**A Mini-Card kárty visszahelyezése**

**1** Kövesse a következő fejezetben olvasható utasításokat: "Előkészületek" 9. [oldal.](#page-8-0)

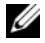

**MEGJEGYZÉS:** A számítógép egy Wi-Fi+WiMax Mini-Card kártyát vagy egy Wi-Fi+Bluetooth kombinált kártyát támogat.

**2** Vegye ki az új Mini-Card kártyát a csomagolásából.

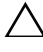

**FIGYELMEZTETÉS: Határozott és egyenletes nyomással csúsztassa a helyére a kártyát. Túlzott er**ő **alkalmazása a csatlakozó sérülését okozhatja.**

**FIGYELMEZTETÉS: A csatlakozóknak kulcsa van, hogy biztosítsák a helyes szerelést. Ha ellenállást észlel, ellen**ő**rizze a csatlakozókat a Mini-Card kártyán és az alaplapon, majd igazítsa be újra a kártyát.**

#### **FIGYELMEZTETÉS: A Mini-Card kártya sérülését elkerülend**ő **ne helyezzen kábelt a kártya alá.**

- **3** Helyezze be a Mini-Card csatlakozót 45-fokos szögben az alaplapi csatlakozóba.
- **4** Nyomja lefelé a Mini-Card másik végét és helyezze vissza a Mini-Card kártyát az alaplapi csatlakozóhoz rögzítő csavart.
- **5** Csatlakoztassa az antennakábeleket a Mini-Card kártyára:
	- A fehér kábelt csatlakoztassa a fehér háromszöggel megjelölt csatlakozóra.
	- A fekete kábelt csatlakoztassa a fekete háromszöggel megjelölt csatlakozóra.
- **6** Rögzítse a nem használt antennakábeleket a védő mylar mandzsettában.
- **7** Az USB kártya kábelt csatlakoztassa az USB kártyára és az alaplapra, majd nyomja le a rögzítő reteszeket. Lásd: "Az USB kártya visszahelyezése" 63. [oldal.](#page-62-0)
- **8** Helyezze vissza a csuklótámasz szerkezetet. Lásd: "A csuklótámasz [szerkezet visszahelyezése" 38. oldal](#page-37-0).
- **9** Helyezze vissza a billentyűzetet. Lásd: "A billentyűzet visszahelyezése" 33. [oldal.](#page-32-0)
- **10** Kövesse az [5. lépés](#page-24-0) - [6. lépés](#page-24-1) utasításait (lásd: "Az optikai meghajtó [visszahelyezése" 25. oldal\)](#page-24-2).
- **11** Helyezze vissza a modul burkolatát. Lásd: "A modul burkolatának [visszahelyezése" 16. oldal.](#page-15-0)
- **12** Helyezze vissza az akkumulátort. Lásd: "Az akkumulátor visszahelyezése" [14. oldal.](#page-13-0)
- **13** Szükség szerint telepítse a Mini-Card kártyához tartozó illesztőprogramokat és segédprogramokat. Bővebb információért lásd az *Én és a Dell számítógépem* című részt a **support.dell.com/manuals** weboldalon.

# **Kijelz**ő

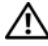

**VIGYÁZAT! A számítógép belsejében végzett munka el**ő**tt olvassa el figyelmesen a számítógéphez mellékelt biztonsági tudnivalókat. További biztonsági útmutatásokat a dell.com/regulatory\_compliance címen elérhet**ő **Megfelel**ő**ségi honlapon találhat.** 

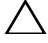

**FIGYELMEZTETÉS: A számítógépen csak hivatalos szakember végezhet javításokat. A Dell által nem jóváhagyott szerviztevékenységre a garanciavállalás nem vonatkozik.**

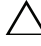

**FIGYELMEZTETÉS: Az elektrosztatikus kisülés elkerülése érdekében földelje magát csuklóra er**ő**síthet**ő **földel**ő**kábellel, vagy úgy, hogy rendszeresen festetlen fémfelülethez ér (például a számítógép csatlakozóihoz).**

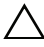

**FIGYELMEZTETÉS: Az alaplap sérülésének elkerülése érdekében vegye ki a f**ő**akkumulátort (lásd: ["Az akkumulátor eltávolítása" 13.](#page-12-0)  [oldal](#page-12-0)), miel**ő**tt dolgozni kezd a számítógép belsejében.**

## **Kijelz**ő **szerkezet**

### <span id="page-44-1"></span><span id="page-44-0"></span>**A kijelz**ő **szerkezet eltávolítása**

- **1** Kövesse a következő fejezetben olvasható utasításokat: "Előkészületek" 9. [oldal.](#page-8-0)
- **2** Az akkumulátor eltávolítása. Lásd: ["Az akkumulátor eltávolítása" 13. oldal](#page-12-0).
- **3** Távolítsa el a modul burkolatát. Lásd: "A modul burkolatának eltávolítása" [15. oldal.](#page-14-0)
- **4** Kövesse a [4. lépés](#page-22-0) - [5. lépés](#page-22-1) utasításit (lásd: ["Az optikai meghajtó](#page-22-2)  [eltávolítása" 23. oldal\)](#page-22-2).
- **5** Távolítsa el a két csavart, amely a kijelző szerkezetet számítógép aljához rögzíti.

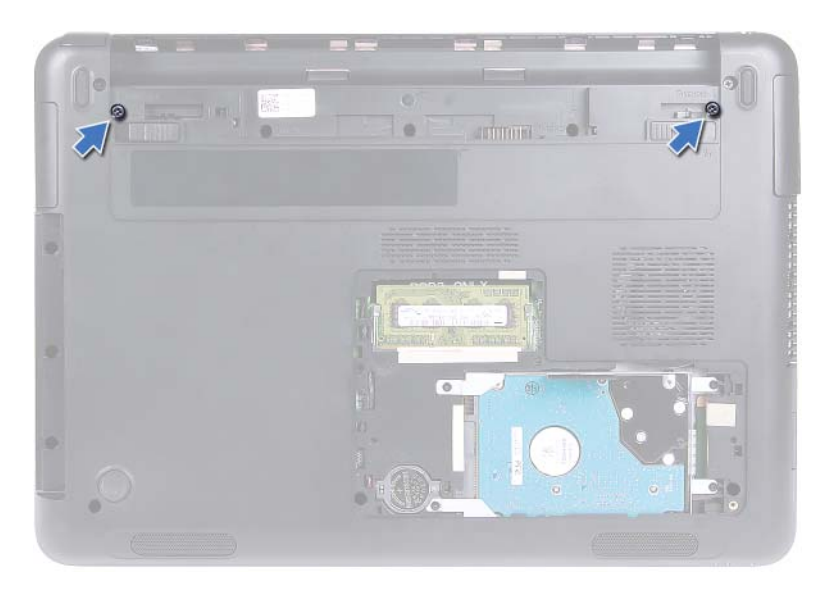

- Fordítsa a számítógépet fejjel lefelé.
- Távolítsa el a billentyűzetet. Lásd: "A billentyű[zet eltávolítása" 31. oldal.](#page-30-0)
- Távolítsa el a csuklótámasz szerkezetet. Lásd: "A csuklótámasz szerkezet [eltávolítása" 35. oldal](#page-34-0).
- Fordítsa fel a számítógépet, és nyissa ki a kijelzőt, amennyire csak lehetséges.
- Csatlakoztassa le az antennakábeleket a Mini-Card kártyáról. Lásd: ["A Mini-](#page-40-0)[Card eltávolítása" 41. oldal.](#page-40-0)
- Emelje fel a csatlakozóreteszt, és válassza le a kijelző kábelét az alaplap csatlakozóról.
- Csatlakoztassa le a kamera kábelét. Lásd: "A kameramodul eltávolítása" 65. [oldal.](#page-64-0)
- Jegyezze fel a kijelzőkábel, a kamerakábel és a Mini-Card antennakábelek vezetésének útvonalát, majd távolítsa el a kábeleket a kábelvezetőkből.
- Távolítsa el a két csavart, amely a kijelző szerkezetet a számítógép aljához rögzíti.

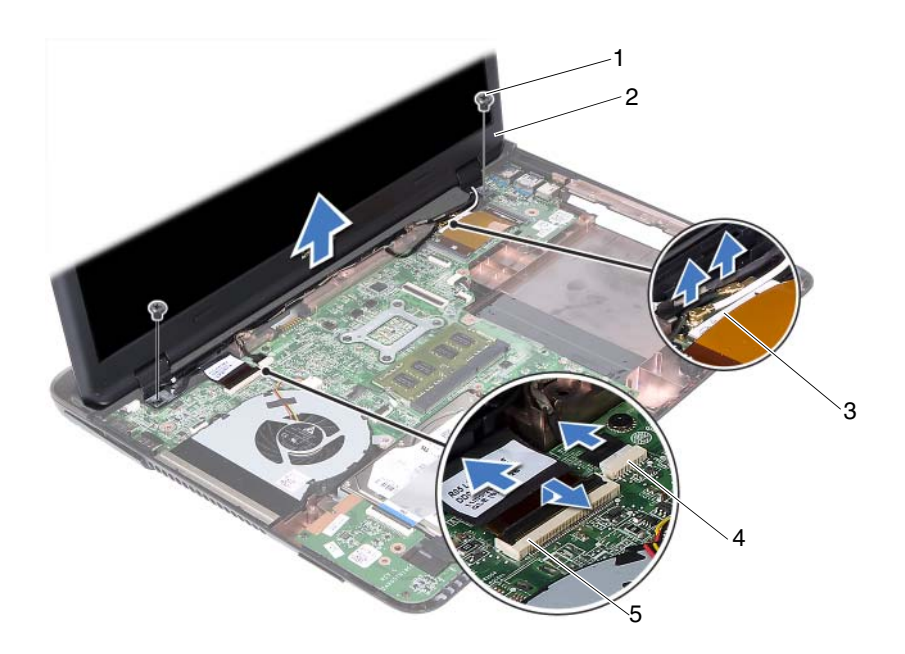

- 
- 3 Mini-Card antennakábelek 4 kamera kábelcsatlakozó
- 5 a kijelzőkábel csatlakozója
- 1 csavarok (2 db) 2 kijelző szerkezetet
	-
- **15** Emelje ki a kijelző szerkezetet a számítógép aljából.

#### <span id="page-46-1"></span><span id="page-46-0"></span>**A képerny**ő **szerelvény visszahelyezése**

- **1** Kövesse a következő fejezetben olvasható utasításokat: "Előkészületek" 9. [oldal.](#page-8-0)
- **2** A képernyő szerelvényt illessze a helyére, és helyezze vissza a két csavart, amely a képernyő szerelvényt a számítógép aljához rögzíti.

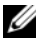

**MEGJEGYZÉS:** Gondoskodjon arról, hogy ne kerüljön kábel a kijelző szerkezet és a számítógép alja közé.

**3** Vezesse át a kijelző, a kamera és a Mini-Card antenna kábeleit a kábelvezetőkön.

- **4** Csatlakoztassa a kamera kábelét. Lásd: ["A kameramodul visszahelyezése"](#page-66-0)  [67. oldal.](#page-66-0)
- **5** Csúsztassa a kijelző kábelét az alaplapon lévő csatlakozóba, és nyomja le a reteszt a kábel rögzítéséhez.
- **6** Csatlakoztassa az antennakábeleket a Mini-Card kártyához. Lásd: ["A Mini-Card kárty visszahelyezése" 43. oldal](#page-42-0).
- **7** Helyezze vissza a csuklótámaszt. Lásd: ["A csuklótámasz szerkezet](#page-37-0)  [visszahelyezése" 38. oldal.](#page-37-0)
- **8** Helyezze vissza a billentyűzetet. Lásd: "A billentyűzet visszahelyezése" 33. [oldal.](#page-32-0)
- **9** Fordítsa a számítógépet fejjel lefelé.
- **10** Helyezze vissza a két csavart, amely a kijelző szerkezetet a számítógép aljához rögzíti.
- **11** Kövesse az [5. lépés](#page-24-0) - [6. lépés](#page-24-1) utasításait (lásd: "Az optikai meghajtó [visszahelyezése" 25. oldal\)](#page-24-2).
- **12** Helyezze vissza a modul burkolatát. Lásd: "A modul burkolatának [visszahelyezése" 16. oldal.](#page-15-0)
- **13** Helyezze vissza az akkumulátort. Lásd: "Az akkumulátor visszahelyezése" [14. oldal.](#page-13-0)
- **FIGYELMEZTETÉS: Miel**ő**tt bekapcsolná a számítógépet, helyezzen vissza minden csavart, és gy**ő**z**ő**djön meg arról, hogy nem maradt felhasználatlan csavar a számítógép belsejében. A számítógép belsejében maradt, vissza nem helyezett csavarok károsíthatják a számítógépet.**

## **Csuklópántburkolat**

#### <span id="page-47-0"></span>**A csuklópántburkolat eltávolítása**

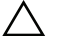

**FIGYELMEZTETÉS: A csuklópántburkolatok rendkívül törékenyek. Óvatosan távolítsa el** ő**ket, hogy ne sérüljenek.**

- **1** Kövesse a következő fejezetben olvasható utasításokat: "Előkészületek" 9. [oldal.](#page-8-0)
- **2** Az akkumulátor eltávolítása. Lásd: ["Az akkumulátor eltávolítása" 13. oldal.](#page-12-0)
- **3** Távolítsa el a modul burkolatát. Lásd: "A modul burkolatának eltávolítása" [15. oldal.](#page-14-0)
- **4** Távolítsa el az optikai-meghajtó szerkezetet. Lásd: ["Az optikai meghajtó](#page-22-2)  [eltávolítása" 23. oldal.](#page-22-2)
- **5** Távolítsa el a billentyűzetet. Lásd: "A billentyű[zet eltávolítása" 31. oldal.](#page-30-0)
- **6** Távolítsa el a csuklótámasz szerkezetet. Lásd: "A csuklótámasz szerkezet [eltávolítása" 35. oldal.](#page-34-0)
- **7** Távolítsa el a kijelző szerkezetet. Lásd: "A kijelző szerkezet eltávolítása" [45. oldal.](#page-44-0)
- **8** Távolítsa el az oldallapot a számítógép aljához rögzítő két csavart.
- **9** Fejtse ki a hat fület, amely a csuklópántburkolatot a számítógép aljához rögzíti, és távolítsa el a csuklópántburkolatot a számítógép aljából.

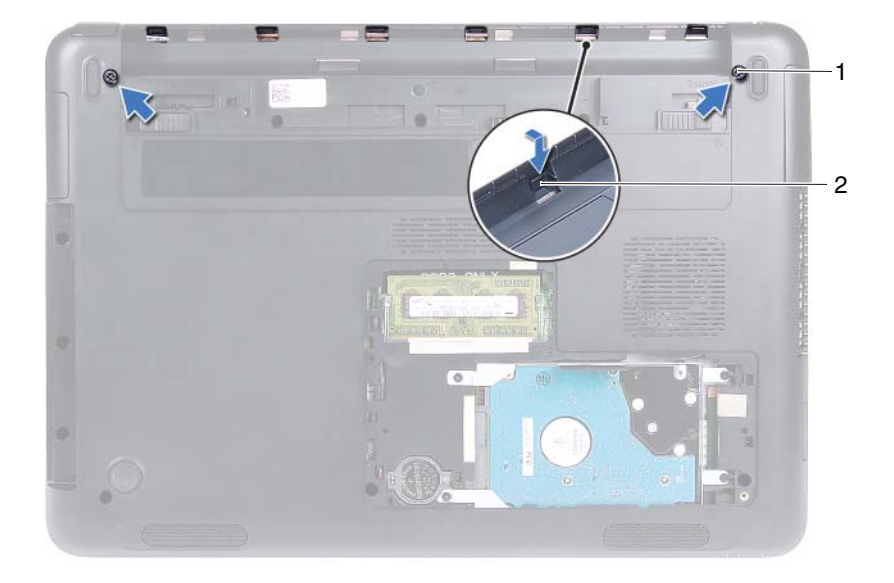

1 csavarok (2 db) 2 fülek (6 db)

### <span id="page-49-1"></span>**A csuklópántburkolat visszahelyezése**

- **1** Kövesse a következő fejezetben olvasható utasításokat: "Előkészületek" 9. [oldal.](#page-8-0)
- **2** Igazítsa a csuklópántburkolaton található füleket a számítógép alján található nyílásokhoz, és óvatosan pattintsa a számítógép aljába a csuklópántburkolatot.
- **3** Helyezze vissza a két csavart, amely a csuklópántburkolatot a helyére rögzíti.
- **4** Helyezze vissza a kijelző szerkezetet. Lásd: "A képernyő [szerelvény](#page-46-0)  [visszahelyezése" 47. oldal.](#page-46-0)
- **5** Helyezze vissza a csuklótámaszt. Lásd: "A csuklótámasz szerkezet [visszahelyezése" 38. oldal.](#page-37-0)
- **6** Helyezze vissza a billentyűzetet. Lásd: "A billentyűzet visszahelyezése" 33. [oldal.](#page-32-0)
- **7** Helyezze vissza az optikai-meghajtó szerkezetet. Lásd: "Az optikai meghajtó [visszahelyezése" 25. oldal.](#page-24-2)
- **8** Helyezze vissza a modul burkolatát. Lásd: "A modul burkolatának [visszahelyezése" 16. oldal.](#page-15-0)
- **9** Helyezze vissza az akkumulátort. Lásd: "Az akkumulátor visszahelyezése" [14. oldal.](#page-13-0)
- **FIGYELMEZTETÉS: Miel**ő**tt bekapcsolná a számítógépet, helyezzen vissza minden csavart, és gy**ő**z**ő**djön meg arról, hogy nem maradt felhasználatlan csavar a számítógép belsejében. A számítógép belsejében maradt, vissza nem helyezett csavarok károsíthatják a számítógépet.**

## **Kijelz**ő**el**ő**lap**

### <span id="page-49-2"></span><span id="page-49-0"></span>**A kijelz**ő**el**ő**lap eltávolítása**

- **1** Kövesse a következő fejezetben olvasható utasításokat: "Előkészületek" 9. [oldal.](#page-8-0)
- **2** Távolítsa el a kijelző szerkezetet. Lásd: "A kijelző szerkezet eltávolítása" [45. oldal.](#page-44-0)

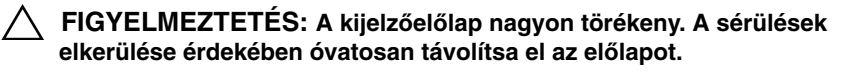

- **3** Ujjbeggyel óvatosan hajlítsa fel a kijelzőelőlap belső széleit.
- **4** Emelje ki a kijelzőelőlapot a kijelző szerkezetet.

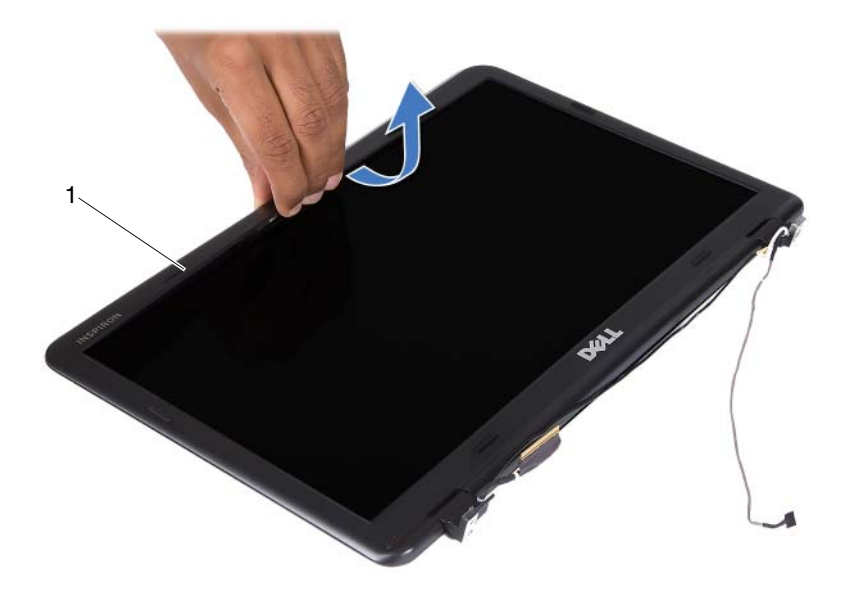

1 kijelzőelőlap

#### <span id="page-50-1"></span><span id="page-50-0"></span>**A kijelz**ő**el**ő**lap visszahelyezése**

- **1** Kövesse a következő fejezetben olvasható utasításokat: "Előkészületek" 9. [oldal.](#page-8-0)
- **2** Igazítsa vissza az kijelzőpanelt a kijelzőburkolatra, és finoman pattintsa helyre.
- **3** Helyezze vissza a kijelző szerkezetet. Lásd: "A képernyő szerelvény [visszahelyezése" 47. oldal.](#page-46-0)

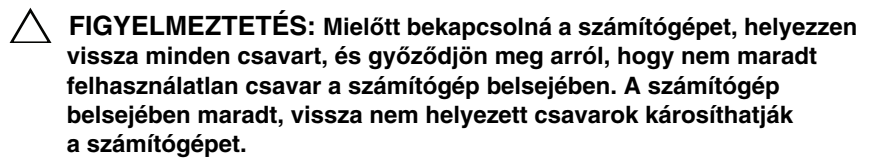

## **Kijelz**ő**panel**

### <span id="page-51-3"></span><span id="page-51-2"></span>**A kijelz**ő**panel eltávolítása**

- Kövesse a következő fejezetben olvasható utasításokat: "Előkészületek" 9. [oldal.](#page-8-0)
- Távolítsa el a kijelző szerkezetet. Lásd: "A kijelző szerkezet eltávolítása" [45. oldal.](#page-44-0)
- Távolítsa el a kijelzőelőlapot. Lásd: "A kijelzőelő[lap eltávolítása" 50. oldal.](#page-49-0)
- <span id="page-51-0"></span>Távolítsa el a négy csavart, amely a kijelzőpanelt a kijelzőburkolathoz rögzíti.

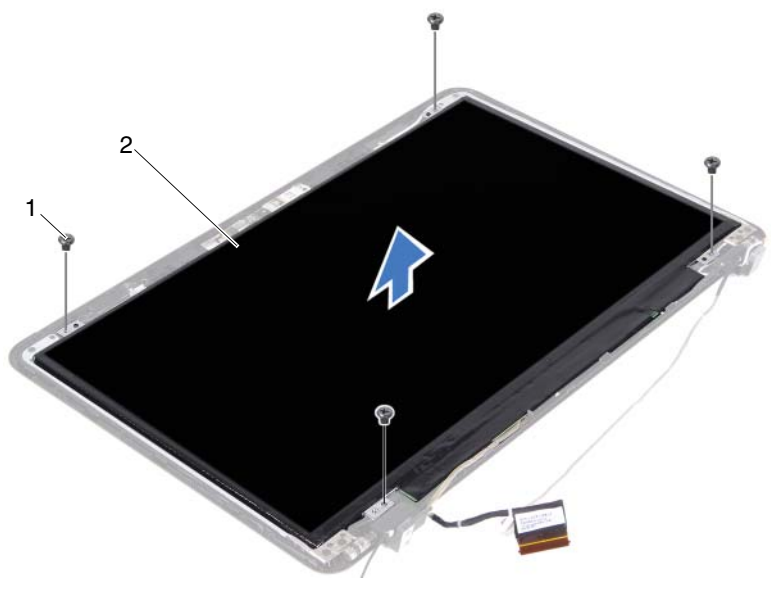

1 csavarok (4 db) 2 kijelzőpanel

- <span id="page-51-1"></span>Emelje ki a kijelzőpanelt a kijelző burkolatából.
- Fordítsa a kijelzőpanelt fejjel lefelé, és helyezze egy tiszta felületre.
- Emelje fel a szalagot, amely a kijelzőkábelt a kijelzópanelre rögzíti, és a kijelzőkábelt csatlakoztassa le a kijelzőpanelen lévő csatlakozójáról.

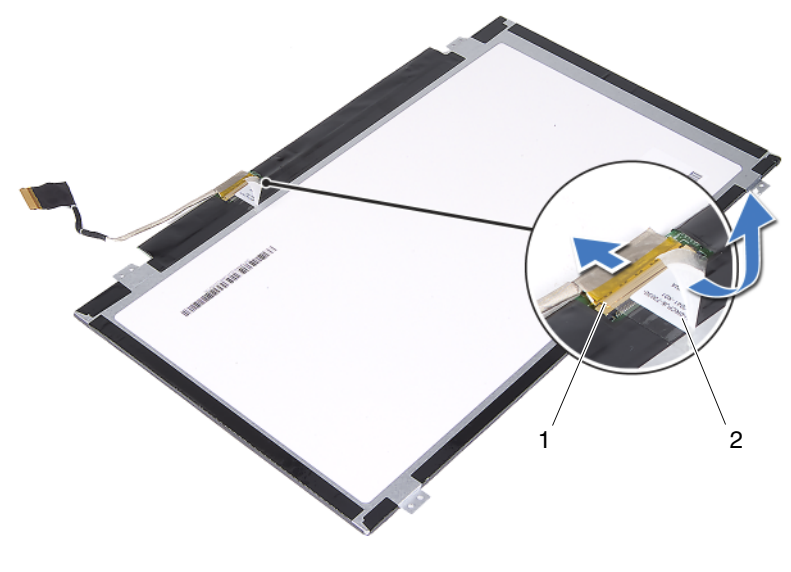

1 a kijelzőkábel csatlakozója 2 szalag

### <span id="page-52-3"></span><span id="page-52-2"></span>**A kijelz**ő**panel visszahelyezése**

- **1** Kövesse a következő fejezetben olvasható utasításokat: "Elő[készületek" 9. oldal](#page-8-0).
- **2** A kijelzőkábelt csatlakoztassa a kijelzőkártyán lévő csatlakozójára, és a kijelzőkábelt rögzítse a szalaggal.
- <span id="page-52-0"></span>**3** Illessze vissza a kijelzőpanelt a kijelző burkolatába.
- <span id="page-52-1"></span>**4** Helyezze vissza a négy csavart, amely a kijelzőpanelt a kijelzőburkolathoz rögzíti.
- **5** Helyezze vissza a kijelzőelőlapot. Lásd: "A kijelzőelőlap visszahelyezése" [51. oldal.](#page-50-0)
- **6** Helyezze vissza a kijelző szerkezetet. Lásd: "A képernyő szerelvény [visszahelyezése" 47. oldal.](#page-46-0)

**FIGYELMEZTETÉS: Miel**ő**tt bekapcsolná a számítógépet, helyezzen vissza minden csavart, és gy**ő**z**ő**djön meg arról, hogy nem maradt felhasználatlan csavar a számítógép belsejében. A számítógép belsejében maradt, vissza nem helyezett csavarok károsíthatják a számítógépet.**

## **Csuklópántszerkezet**

#### **A csuklópántszerkezet eltávolítása**

- **1** Kövesse a következő fejezetben olvasható utasításokat: "Előkészületek" 9. [oldal.](#page-8-0)
- **2** Távolítsa el a kijelző szerkezetet. Lásd: "A kijelző szerkezet eltávolítása" [45. oldal.](#page-44-0)
- **3** Távolítsa el a kijelzőelőlapot. Lásd: "A kijelzőelő[lap eltávolítása" 50. oldal.](#page-49-0)
- **4** Kövesse a [4. lépés](#page-51-0)  [5. lépés](#page-51-1) utasításait (lásd: "A kijelzőpanel eltávolítása" [52. oldal\)](#page-51-2).
- **5** Távolítsa el a hat csavart, amely a csuklópántszerkezetet a kijelzőburkolathoz rögzíti.

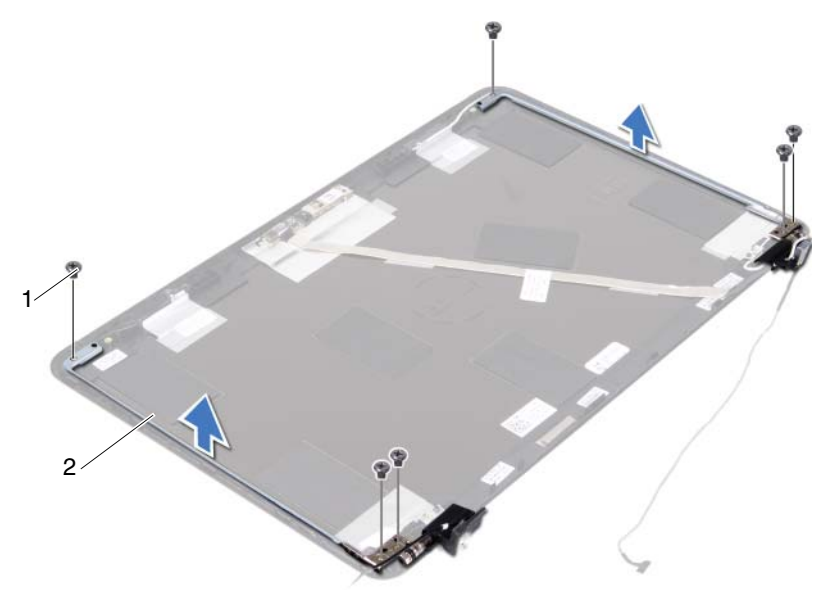

1 csavarok (6 db) 2 csuklópántszerkezet

**6** A csuklópántszerkezetet emelje le a kijelzőburkolatról.

### **A csuklópántszerkezet visszahelyezése**

- **1** Kövesse a következő fejezetben olvasható utasításokat: "Előkészületek" 9. [oldal.](#page-8-0)
- **2** A csuklópántszerkezetet helyezze vissza a kijelzőburkolatra.
- **3** Helyezze vissza a hat csavart, amely a csuklópántszerkezetet a kijelzőburkolathoz rögzíti.
- **4** Kövesse a [3. lépés](#page-52-0) - [4. lépés](#page-52-1) utasításait (lásd: ["A kijelz](#page-52-2)őpanel [visszahelyezése" 53. oldal\)](#page-52-2).
- **5** Helyezze vissza a kijelzőelőlapot. Lásd: "A kijelzőelőlap visszahelyezése" [51. oldal.](#page-50-0)
- **6** Helyezze vissza a kijelző szerkezetet. Lásd: "A képernyő szerelvény [visszahelyezése" 47. oldal.](#page-46-0)
- **FIGYELMEZTETÉS: Miel**ő**tt bekapcsolná a számítógépet, helyezzen vissza minden csavart, és gy**ő**z**ő**djön meg arról, hogy nem maradt felhasználatlan csavar a számítógép belsejében. A számítógép belsejében maradt, vissza nem helyezett csavarok károsíthatják a számítógépet.**

# **Egyenáramú bemeneti csatlakozó szerkezet**

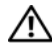

**VIGYÁZAT! A számítógép belsejében végzett munka el**ő**tt olvassa el figyelmesen a számítógéphez mellékelt biztonsági tudnivalókat. További biztonsági útmutatásokat a dell.com/regulatory\_compliance címen elérhet**ő **Megfelel**ő**ségi honlapon találhat.** 

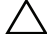

**FIGYELMEZTETÉS: A számítógépen csak hivatalos szakember végezhet javításokat. A Dell által nem jóváhagyott szerviztevékenységre a garanciavállalás nem vonatkozik.**

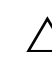

**FIGYELMEZTETÉS: Az elektrosztatikus kisülés elkerülése érdekében földelje magát csuklóra er**ő**síthet**ő **földel**ő**kábellel, vagy úgy, hogy rendszeresen festetlen fémfelülethez ér (például a számítógép csatlakozóihoz).**

**FIGYELMEZTETÉS: Az alaplap sérülésének elkerülése érdekében vegye ki a f**ő**akkumulátort (lásd: ["Az akkumulátor eltávolítása" 13.](#page-12-0)  [oldal](#page-12-0)), miel**ő**tt dolgozni kezd a számítógép belsejében.**

## **Az egyenáramú bemeneti csatlakozó szerkezet eltávolítása**

- **1** Kövesse a következő fejezetben olvasható utasításokat: "Előkészületek" 9. [oldal.](#page-8-0)
- **2** Az akkumulátor eltávolítása. Lásd: ["Az akkumulátor eltávolítása" 13. oldal](#page-12-0).
- **3** Távolítsa el a modul burkolatát. Lásd: "A modul burkolatának eltávolítása" [15. oldal.](#page-14-0)
- **4** Kövesse a [4. lépés](#page-22-0) - [5. lépés](#page-22-1) utasításait (lásd: ["Az optikai meghajtó](#page-22-2)  [eltávolítása" 23. oldal\)](#page-22-2).
- **5** Távolítsa el a billentyűzetet. Lásd: "A billentyű[zet eltávolítása" 31. oldal.](#page-30-0)
- **6** Távolítsa el a csuklótámasz szerkezetet. Lásd: "A csuklótámasz szerkezet [eltávolítása" 35. oldal.](#page-34-0)
- **7** Távolítsa el a kijelző szerkezetet. Lásd: "A kijelző szerkezet eltávolítása" [45. oldal.](#page-44-1)
- 8 Távolítsa el a csuklópántburkolatot. Lásd: "A csuklópántburkolat [eltávolítása" 48. oldal](#page-47-0).
- **9** Távolítsa el a csavarokat, amelyek az egyenáramú bemeneti csatlakozó szerkezetet a számítógép aljához rögzítik.

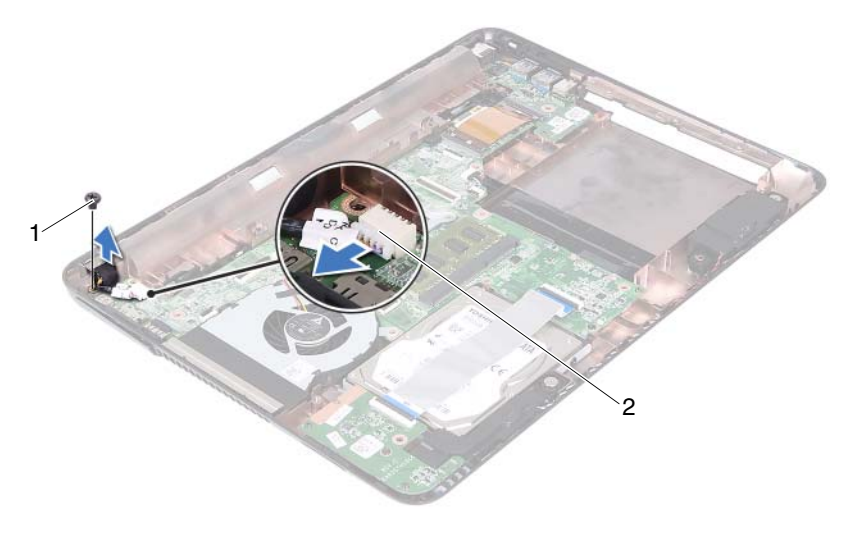

- 
- 1 csavar **2** Egyenáramú bemeneti kábelcsatlakozó
- **10** Csatlakoztassa le az egyenáramú bemeneti csatlakozót az alaplapról.
- **11** Emelje ki az egyenáramú bemeneti csatlakozót a számítógép aljából.

## **Az egyenáramú bemeneti csatlakozó szerkezet visszahelyezése**

- **1** Kövesse a következő fejezetben olvasható utasításokat: "Előkészületek" 9. [oldal.](#page-8-0)
- **2** Helyezze vissza az egyenáramú bemeneti csatlakozót a számítógép aljába.
- **3** Csatlakoztassa az egyenáramú bemeneti csatlakozó kábelét az alaplapi csatlakozóhoz.
- **4** Helyezze vissza a csavart, amely az egyenáramú bemeneti csatlakozó szerkezetet rögzíti.
- **5** Helyezze vissza a csuklópántburkolatot. Lásd: "A csuklópántburkolat [visszahelyezése" 50. oldal.](#page-49-1)
- **6** Helyezze vissza a kijelző szerkezetet. Lásd: "A képernyő szerelvény [visszahelyezése" 47. oldal.](#page-46-1)
- **7** Helyezze vissza a csuklótámaszt. Lásd: "A csuklótámasz szerkezet [visszahelyezése" 38. oldal.](#page-37-0)
- **8** Helyezze vissza a billentyűzetet. Lásd: "A billentyűzet visszahelyezése" 33. [oldal.](#page-32-0)
- **9** Kövesse az [5. lépés](#page-24-0) - [6. lépés](#page-24-1) utasításait (lásd: "Az optikai meghajtó [visszahelyezése" 25. oldal\)](#page-24-2).
- **10** Helyezze vissza a modul burkolatát. Lásd: "A modul burkolatának [visszahelyezése" 16. oldal.](#page-15-0)
- **11** Helyezze vissza az akkumulátort. Lásd: "Az akkumulátor visszahelyezése" [14. oldal.](#page-13-0)
- **FIGYELMEZTETÉS: Miel**ő**tt bekapcsolná a számítógépet, helyezzen vissza minden csavart, és gy**ő**z**ő**djön meg arról, hogy nem maradt felhasználatlan csavar a számítógép belsejében. A számítógép belsejében maradt, vissza nem helyezett csavarok károsíthatják a számítógépet.**

#### Egyenáramú bemeneti csatlakozó szerkezet

# **USB kártya**

**VIGYÁZAT! A számítógép belsejében végzett munka el**ő**tt olvassa el figyelmesen a számítógéphez mellékelt biztonsági tudnivalókat. További biztonsági útmutatásokat a dell.com/regulatory\_compliance címen elérhet**ő **Megfelel**ő**ségi honlapon találhat.** 

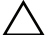

**FIGYELMEZTETÉS: A számítógépen csak hivatalos szakember végezhet javításokat. A Dell által nem jóváhagyott szerviztevékenységre a garanciavállalás nem vonatkozik.**

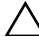

**FIGYELMEZTETÉS: Az elektrosztatikus kisülés elkerülése érdekében földelje magát csuklóra er**ő**síthet**ő **földel**ő**kábellel, vagy úgy, hogy rendszeresen festetlen fémfelülethez ér (például a számítógép csatlakozóihoz).**

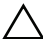

**FIGYELMEZTETÉS: Az alaplap sérülésének elkerülése érdekében vegye ki a f**ő**akkumulátort (lásd: ["Az akkumulátor eltávolítása" 13.](#page-12-0)  [oldal](#page-12-0)), miel**ő**tt dolgozni kezd a számítógép belsejében.**

## <span id="page-60-0"></span>**Az USB kártya eltávolítása**

- **1** Kövesse a következő fejezetben olvasható utasításokat: "Előkészületek" 9. [oldal.](#page-8-0)
- **2** Az akkumulátor eltávolítása. Lásd: ["Az akkumulátor eltávolítása" 13. oldal](#page-12-0).
- **3** Távolítsa el a modul burkolatát. Lásd: "A modul burkolatának eltávolítása" [15. oldal.](#page-14-0)
- **4** Távolítsa el az optikai-meghajtó szerkezetet. ["Az optikai meghajtó](#page-22-2)  [eltávolítása" 23. oldal.](#page-22-2)
- **5** Távolítsa el a billentyűzetet. Lásd: "A billentyű[zet eltávolítása" 31. oldal.](#page-30-0)
- **6** Távolítsa el a csuklótámasz szerkezetet. Lásd: "A csuklótámasz szerkezet [eltávolítása" 35. oldal.](#page-34-0)
- **7** Távolítsa el a kijelző szerkezetet. Lásd: "A kijelző szerkezet eltávolítása" [45. oldal.](#page-44-1)
- **8** Távolítsa el a csuklópántburkolatot. Lásd: "A csuklópántburkolat [eltávolítása" 48. oldal.](#page-47-0)

**9** Emelje fel a rögzítő reteszeket, és csatlakoztassa le az USB kártya kábelt az USB kártyán és az alaplapon lévő csatlakozóiról.

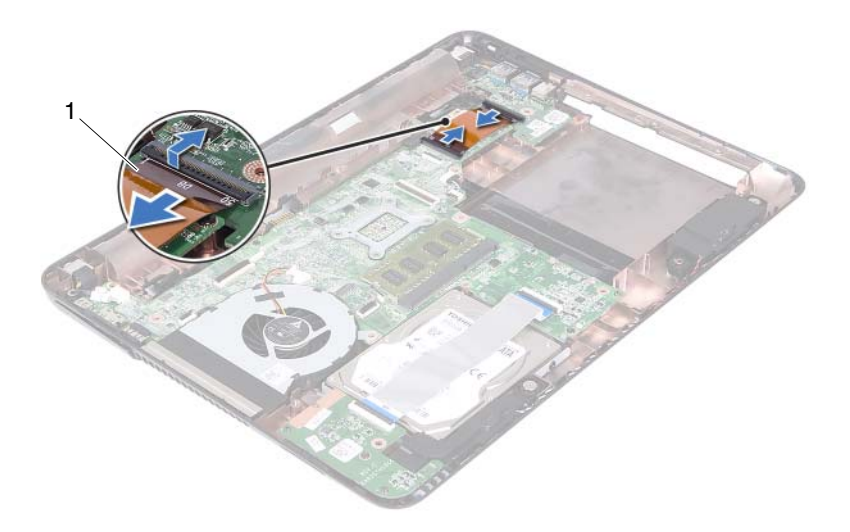

- 1 USB kártya kábele
- **10** Távolítsa el a csavarokat, amelyek az USB-kártyát a számítógép aljához rögzítik.

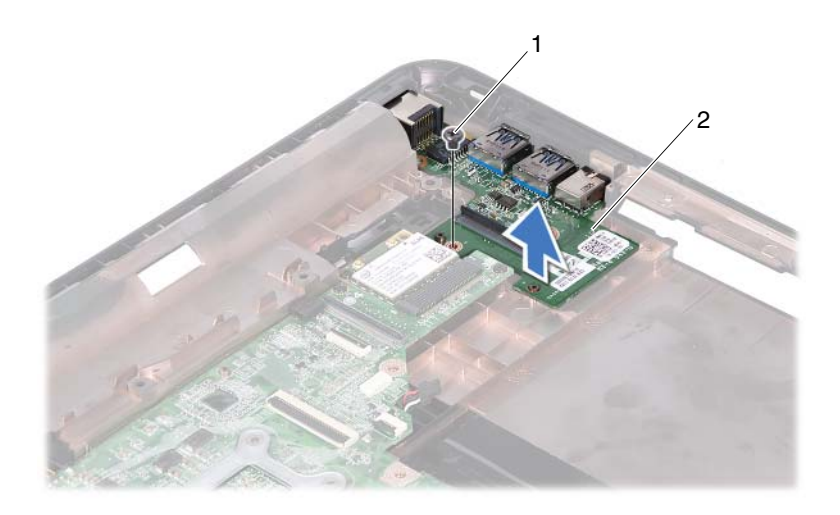

1 csavar 2 USB kártya

<span id="page-62-0"></span>**11** Emelje ki az USB kártyát a számítógépből.

## **Az USB kártya visszahelyezése**

- **1** Kövesse a következő fejezetben olvasható utasításokat: "Előkészületek" 9. [oldal.](#page-8-0)
- **2** Helyezze egy vonalba az USB kártyán található csavarnyílást és az alaplap lyukait.
- **3** Helyezze vissza a csavarokat, amelyek az USB kártyát az alaplapra rögzítik.
- **4** Az USB kártya kábelt csatlakoztassa az USB kártyára és az alaplapra, majd nyomja le a rögzítő reteszeket.
- **5** Helyezze vissza a csuklópántburkolatot. Lásd: "A csuklópántburkolat [visszahelyezése" 50. oldal.](#page-49-1)
- **6** Helyezze vissza a kijelző szerkezetet. Lásd: "A képernyő szerelvény [visszahelyezése" 47. oldal.](#page-46-1)
- **7** Helyezze vissza a csuklótámaszt. Lásd: "A csuklótámasz szerkezet [visszahelyezése" 38. oldal.](#page-37-0)
- **8** Helyezze vissza a billentyűzetet. Lásd: "A billentyűzet visszahelyezése" 33. [oldal.](#page-32-0)
- **9** Kövesse az [5. lépés](#page-24-0) - [6. lépés](#page-24-1) utasításait (lásd: "Az optikai meghajtó [visszahelyezése" 25. oldal\)](#page-24-2).
- **10** Helyezze vissza a modul burkolatát. Lásd: "A modul burkolatának [visszahelyezése" 16. oldal.](#page-15-0)
- **11** Helyezze vissza az akkumulátort. Lásd: "Az akkumulátor visszahelyezése" [14. oldal.](#page-13-0)
- **FIGYELMEZTETÉS: Miel**ő**tt bekapcsolná a számítógépet, helyezzen vissza minden csavart, és gy**ő**z**ő**djön meg arról, hogy nem maradt felhasználatlan csavar a számítógép belsejében. A számítógép belsejében maradt, vissza nem helyezett csavarok károsíthatják a számítógépet.**

# **Kameramodul**

**VIGYÁZAT! A számítógép belsejében végzett munka el**ő**tt olvassa el figyelmesen a számítógéphez mellékelt biztonsági tudnivalókat. További biztonsági útmutatásokat a dell.com/regulatory\_compliance címen elérhet**ő **Megfelel**ő**ségi honlapon találhat.**

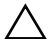

**FIGYELMEZTETÉS: A számítógépen csak hivatalos szakember végezhet javításokat. A Dell által nem jóváhagyott szerviztevékenységre a garanciavállalás nem vonatkozik.**

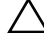

**FIGYELMEZTETÉS: Az elektrosztatikus kisülés elkerülése érdekében földelje magát csuklóra er**ő**síthet**ő **földel**ő**kábellel, vagy úgy, hogy rendszeresen festetlen fémfelülethez ér (például a számítógép csatlakozóihoz).**

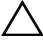

**FIGYELMEZTETÉS: Az alaplap sérülésének elkerülése érdekében vegye ki a f**ő**akkumulátort (lásd: ["Az akkumulátor eltávolítása" 13.](#page-12-0)  [oldal](#page-12-0)), miel**ő**tt dolgozni kezd a számítógép belsejében.**

## **A kameramodul eltávolítása**

- <span id="page-64-0"></span>**1** Kövesse a következő fejezetben olvasható utasításokat: "Előkészületek" 9. [oldal.](#page-8-0)
- **2** Az akkumulátor eltávolítása. Lásd: ["Az akkumulátor eltávolítása" 13. oldal](#page-12-0).
- **3** Távolítsa el a modul burkolatát. Lásd: "A modul burkolatának eltávolítása" [15. oldal.](#page-14-0)
- **4** Kövesse a [4. lépés](#page-22-0) - [5. lépés](#page-22-1) utasításit (lásd: ["Az optikai meghajtó](#page-22-2)  [eltávolítása" 23. oldal\)](#page-22-2).
- **5** Távolítsa el a billentyűzetet. Lásd: "A billentyű[zet eltávolítása" 31. oldal.](#page-30-0)
- **6** Távolítsa el a csuklótámasz szerkezetet. Lásd: "A csuklótámasz szerkezet [eltávolítása" 35. oldal.](#page-34-0)
- **7** Távolítsa el a kijelző szerkezetet. Lásd: "A kijelző szerkezet eltávolítása" [45. oldal.](#page-44-1)
- **8** Távolítsa el a kijelzőelőlapot. Lásd: "A kijelzőelő[lap eltávolítása" 50. oldal.](#page-49-2)
- **9** Távolítsa el a képernyőpanelt. Lásd: "A kijelző[panel eltávolítása" 52. oldal](#page-51-3).
- **10** A kameramodult emelje le a kijelzőburkolaton lévő ragasztószalagról.

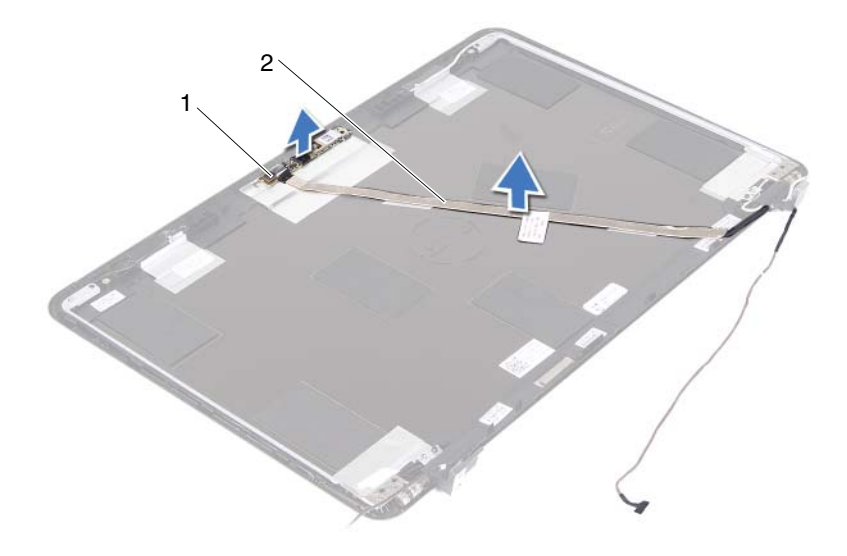

- 1 kameramodul 2 kamerakábel
- A kameramodult emelje le az illesztékekről, és a kameramodult távolítsa el a kijelzőburkolatból.
- Távolítsa el a kamerakábelt a kameramodulhoz rögzítő szalagot.

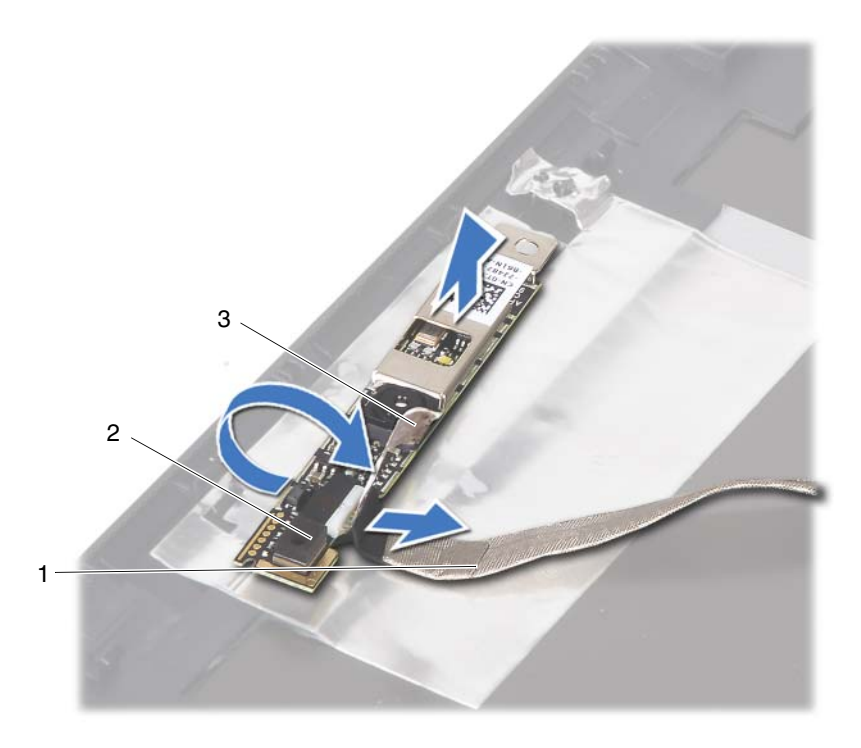

- 1 kamerakábel 2 kameramodul
- <span id="page-66-0"></span>

- 3 ragasztószalag
- **13** Csatlakoztassa le a kamerakábelt a kameramodul csatlakozójáról.

## **A kameramodul visszahelyezése**

- **1** Kövesse a következő fejezetben olvasható utasításokat: "Előkészületek" 9. [oldal.](#page-8-0)
- **2** A kamerakábelt csatlakoztassa a kameramodulra, és ragassza fel a ragasztószalagot, amely a kábelt rögzíti a kameramodulra.
- **3** A kameramodult illessze a kijelzőburkolaton lévő illesztékekhez, és a kameramodult helyezze a kijelzőburkolatba.
- **4** A kamerakábelt ragassza a kijelzőburkolaton lévő ragasztószalagra.
- **5** Helyezze vissza a kijelzőpanelt. Lásd: "A kijelzőpanel visszahelyezése" 53. [oldal.](#page-52-3)
- **6** Helyezze vissza a kijelzőelőlapot. Lásd: "A kijelzőelőlap visszahelyezése" [51. oldal.](#page-50-1)
- **7** Helyezze vissza a kijelző szerkezetet. Lásd: "A képernyő szerelvény [visszahelyezése" 47. oldal.](#page-46-1)
- **8** Helyezze vissza a csuklótámaszt. Lásd: "A csuklótámasz szerkezet [visszahelyezése" 38. oldal.](#page-37-0)
- **9** Helyezze vissza a billentyűzetet. Lásd: "A billentyűzet visszahelyezése" 33. [oldal.](#page-32-0)
- **10** Kövesse az [5. lépés](#page-24-0) - [6. lépés](#page-24-1) utasításait (lásd: ["Az optikai meghajtó](#page-24-2)  [visszahelyezése" 25. oldal\)](#page-24-2).
- **11** Helyezze vissza a modul burkolatát. Lásd: "A modul burkolatának [visszahelyezése" 16. oldal.](#page-15-0)
- **12** Helyezze vissza az akkumulátort. Lásd: "Az akkumulátor visszahelyezése" [14. oldal.](#page-13-0)
- **FIGYELMEZTETÉS: Miel**ő**tt bekapcsolná a számítógépet, helyezzen vissza minden csavart, és gy**ő**z**ő**djön meg arról, hogy nem maradt felhasználatlan csavar a számítógép belsejében. A számítógép belsejében maradt, vissza nem helyezett csavarok károsíthatják a számítógépet.**

# **H**ű**t**ő**ventilátor**

**VIGYÁZAT! A számítógép belsejében végzett munka el**ő**tt olvassa el figyelmesen a számítógéphez mellékelt biztonsági tudnivalókat. További biztonsági útmutatásokat a dell.com/regulatory\_compliance címen elérhet**ő **Megfelel**ő**ségi honlapon találhat.** 

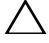

**FIGYELMEZTETÉS: A számítógépen csak hivatalos szakember végezhet javításokat. A Dell által nem jóváhagyott szerviztevékenységre a garanciavállalás nem vonatkozik.**

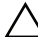

**FIGYELMEZTETÉS: Az elektrosztatikus kisülés elkerülése érdekében földelje magát csuklóra er**ő**síthet**ő **földel**ő**kábellel, vagy úgy, hogy rendszeresen festetlen fémfelülethez ér (például a számítógép csatlakozóihoz).**

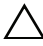

**FIGYELMEZTETÉS: Az alaplap sérülésének elkerülése érdekében vegye ki a f**ő**akkumulátort (lásd: ["Az akkumulátor eltávolítása" 13.](#page-12-0)  [oldal](#page-12-0)), miel**ő**tt dolgozni kezd a számítógép belsejében.**

## **A h**ű**t**ő**ventilátor eltávolítása**

- **1** Kövesse a következő fejezetben olvasható utasításokat: "Előkészületek" 9. [oldal.](#page-8-0)
- **2** Az akkumulátor eltávolítása. Lásd: ["Az akkumulátor eltávolítása" 13. oldal](#page-12-0).
- **3** Távolítsa el a modul burkolatát. Lásd: "A modul burkolatának eltávolítása" [15. oldal.](#page-14-0)
- **4** Távolítsa el az optikai-meghajtó szerkezetet. ["Az optikai meghajtó](#page-22-2)  [eltávolítása" 23. oldal.](#page-22-2)
- **5** Távolítsa el a billentyűzetet. Lásd: "A billentyű[zet eltávolítása" 31. oldal.](#page-30-0)
- **6** Távolítsa el a csuklótámasz szerkezetet. Lásd: "A csuklótámasz szerkezet [eltávolítása" 35. oldal.](#page-34-0)
- **7** Távolítsa el a hűtőventilátort a számítógéphez rögzítő csavart.
- **8** Válassza le a hűtőventilátor kábelét az alaplapon található csatlakozóról.
- **9** Emelje ki a hűtőventilátort a számítógépházból.

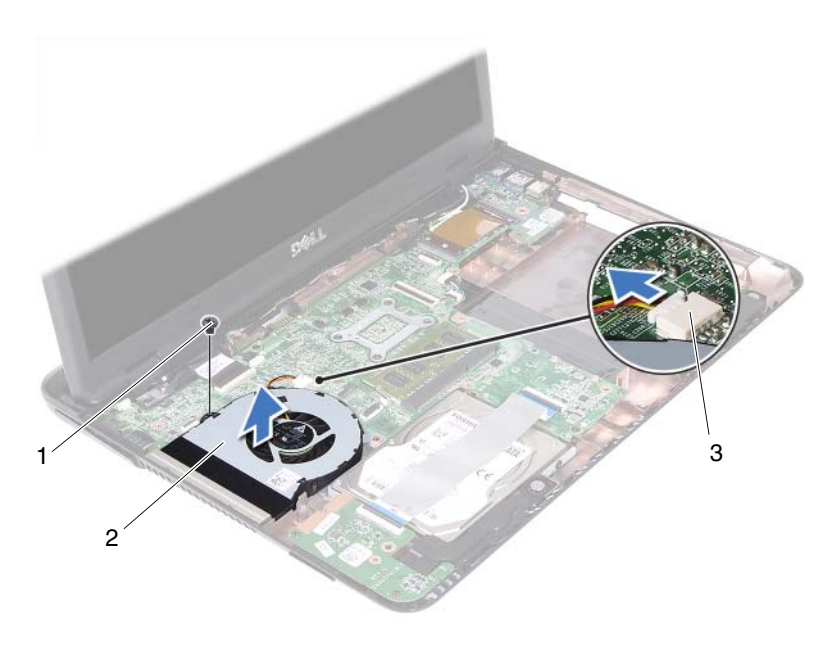

- 
- 1 csavar 2 hűtőventilátor
- 3 alaplapi csatlakozó

## **A h**ű**t**ő**ventilátor visszahelyezése**

- **1** Kövesse a következő fejezetben olvasható utasításokat: "Előkészületek" 9. [oldal.](#page-8-0)
- **2** A hűtőventilátort illessze a számítógép alján lévő illesztékekhez, és a hűtőventilátort helyezze a számítógép aljába.
- **3** Helyezze vissza a hűtőventilátort a számítógéphez rögzítő csavart.
- **4** Csatlakoztassa a hűtőventilátor kábelét az alaplapon található csatlakozóhoz.
- **5** Helyezze vissza a csuklótámaszt. Lásd: "A csuklótámasz szerkezet [visszahelyezése" 38. oldal.](#page-37-0)
- **6** Helyezze vissza a billentyűzetet. Lásd: "A billentyűzet visszahelyezése" 33. [oldal.](#page-32-0)
- **7** Kövesse az [5. lépés](#page-24-0) - [6. lépés](#page-24-1) utasításait (lásd: "Az optikai meghajtó [visszahelyezése" 25. oldal\)](#page-24-2).
- **8** Helyezze vissza a modul burkolatát. Lásd: "A modul burkolatának [visszahelyezése" 16. oldal.](#page-15-0)
- **9** Helyezze vissza az akkumulátort. Lásd: "Az akkumulátor visszahelyezése" [14. oldal.](#page-13-0)
- **FIGYELMEZTETÉS: Miel**ő**tt bekapcsolná a számítógépet, helyezzen vissza minden csavart, és gy**ő**z**ő**djön meg arról, hogy nem maradt felhasználatlan csavar a számítógép belsejében. A számítógép belsejében maradt, vissza nem helyezett csavarok károsíthatják a számítógépet.**
## **Alaplap**

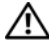

**VIGYÁZAT! A számítógép belsejében végzett munka el**ő**tt olvassa el figyelmesen a számítógéphez mellékelt biztonsági tudnivalókat. További biztonsági útmutatásokat a dell.com/regulatory\_compliance címen elérhet**ő **Megfelel**ő**ségi honlapon találhat.** 

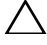

**FIGYELMEZTETÉS: A számítógépen csak hivatalos szakember végezhet javításokat. A Dell által nem jóváhagyott szerviztevékenységre a garanciavállalás nem vonatkozik.**

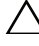

**FIGYELMEZTETÉS: Az elektrosztatikus kisülés elkerülése érdekében földelje magát csuklóra er**ő**síthet**ő **földel**ő**kábellel, vagy úgy, hogy rendszeresen festetlen fémfelülethez ér (például a számítógép csatlakozóihoz).**

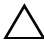

**FIGYELMEZTETÉS: Az alaplap sérülésének elkerülése érdekében vegye ki a f**ő**akkumulátort (lásd: ["Az akkumulátor eltávolítása" 13.](#page-12-0)  [oldal](#page-12-0)), miel**ő**tt dolgozni kezd a számítógép belsejében.**

## <span id="page-72-0"></span>**Az alaplap eltávolítása**

- **1** Kövesse a következő fejezetben olvasható utasításokat: "Előkészületek" 9. [oldal.](#page-8-0)
- **2** Az akkumulátor eltávolítása. Lásd: ["Az akkumulátor eltávolítása" 13. oldal](#page-12-0).
- **3** Távolítsa el a modul burkolatát. Lásd: "A modul burkolatának eltávolítása" [15. oldal.](#page-14-0)
- **4** Kövesse a [4. lépés](#page-22-0) - [5. lépés](#page-22-1) utasításait (lásd: "Az optikai meghajtó [eltávolítása" 23. oldal\)](#page-22-2).
- <span id="page-72-1"></span>**5** Távolítsa el a merevlemez-meghajtó szerkezetet. Lásd: ["A merevlemez](#page-19-0)[meghajtó szerkezet eltávolítása" 20. oldal.](#page-19-0)
- **6** Távolítsa el a billentyűzetet. Lásd: "A billentyű[zet eltávolítása" 31. oldal.](#page-30-0)
- **7** Szerelje ki a memóriamodul(oka)t. Lásd: "A memóriamodul(ok) [eltávolítása" 27. oldal.](#page-26-0)
- **8** Távolítsa el a csuklótámasz szerkezetet. Lásd: ["A csuklótámasz szerkezet](#page-34-0)  [eltávolítása" 35. oldal.](#page-34-0)
- **9** Távolítsa el a vezeték nélküli Mini-Card kártyát. Lásd: "A Mini-Card [eltávolítása" 41. oldal](#page-40-0).
- **10** Távolítsa el a kijelző szerkezetet. Lásd: "A kijelző szerkezet eltávolítása" [45. oldal.](#page-44-0)
- <span id="page-73-0"></span>**11** Távolítsa el a hűtőventilátort. Lásd: "A hűtő[ventilátor eltávolítása" 69. oldal.](#page-68-0)
- **12** Csatlakoztassa le az egyenáramú bemeneti csatlakozókábelt és a hangszóró kábelt az alaplapi csatlakozóikról.
- **13** Emelje fel a rögzítő reteszeket és csatlakoztassa le az USB kártya kábelt az alaplapon és az USB kártyán lévő csatlakozóiról.
- **14** Emelje meg a rögzítő reteszt és csatlakoztassa le a médiakártya-olvasó kábelét az alaplap csatlakozójáról.

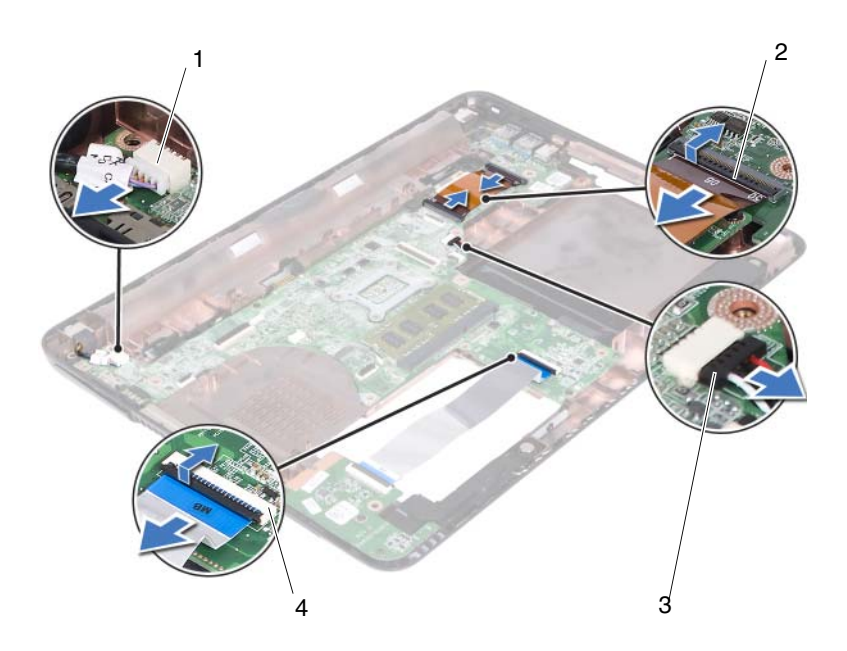

- 1 Egyenáramú bemeneti kábelcsatlakozó
- 3 hangszóró kábelcsatlakozó 4 médiakártya-olvasó
- 2 USB kártya kábelcsatlakozók (2 db)
	- kábelcsatlakozók (2 db)
- **15** Távolítsa el az alaplapot a számítógép aljához rögzítő négy csavart.
- **16** Óvatosan lazítsa meg a portokat az alaplapon található nyílásokban, majd emelje ki az alaplapot a számítógép aljából.

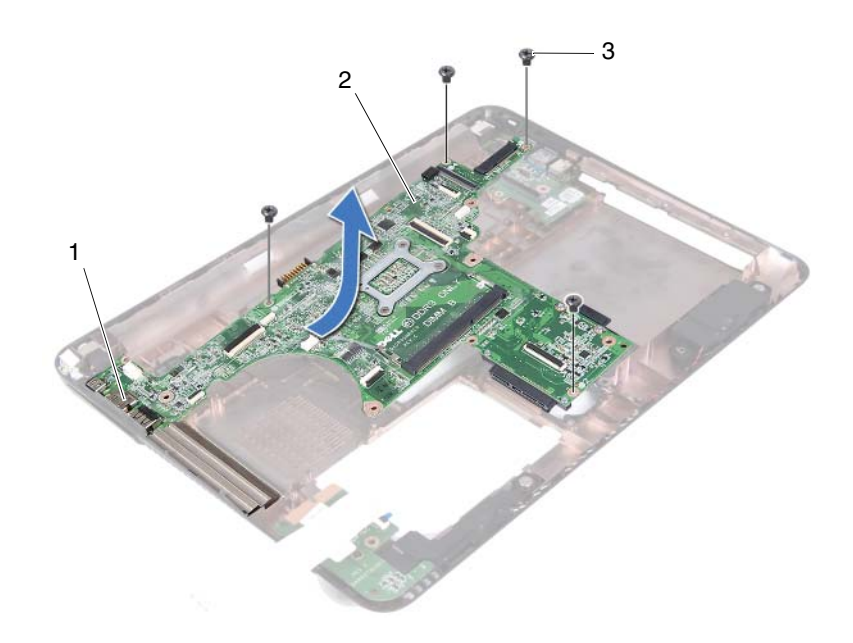

1 portok 2 alaplap

- 3 csavarok (4 db)
- <span id="page-74-0"></span>**17** Fordítsa az alaplap szerelvényt fejjel lefelé.
- 18 Távolítsa el a hűtőborda szerkezetet. Lásd: "A hűtőborda szerkezet [eltávolítása" 79. oldal.](#page-78-0)

### <span id="page-75-2"></span>**Az alaplap visszahelyezése**

- **1** Kövesse a következő fejezetben olvasható utasításokat: "Előkészületek" 9. [oldal.](#page-8-0)
- <span id="page-75-0"></span>**2** Helyezze vissza a hűtőborda szerkezetet. Lásd: "A hűtő[borda szerkezet](#page-79-0)  [visszahelyezése" 80. oldal.](#page-79-0)
- <span id="page-75-3"></span>**3** Fordítsa az alaplap szerelvényt fejjel lefelé.
- **4** Igazítsa az alaplapon található portokat a számítógép alapján található nyílásokhoz.
- **5** Az alaplapot illessze a számítógép alján lévő illesztékekhez, és az alaplapot helyezze a számítógép aljába.

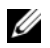

**MEGJEGYZÉS:** Gondoskodjon arról, hogy a hangszóró kábel ne kerüljön az alaplap és a számítógép alja közé.

- **6** Helyezze vissza az alaplapot a számítógép aljához rögzítő négy csavart.
- **7** Csatlakoztassa az egyenáramú bemeneti csatlakozókábelt és a hangszóró kábelt az alaplapi csatlakozóikra.
- **8** Csatlakoztassa az USB kábelt az alaplapon és az USB kártyán lévő csatlakozókhoz. Nyomja le a rögzítő reteszeket.
- <span id="page-75-1"></span>**9** Csatlakoztassa a médiakártya-olvasó kártya kábelét a csatlakozóra az alaplapon. Nyomja le a rögzítő reteszt.
- **10** Helyezze vissza a vezeték nélküli Mini-Card kártyát. Lásd: "A Mini-Card [kárty visszahelyezése" 43. oldal.](#page-42-0)
- 11 Helyezze vissza a hűtőventilátort. Lásd: "A hűtőventilátor visszahelyezése" [70. oldal.](#page-69-0)
- **12** Helyezze vissza a kijelző szerkezetet. Lásd: "A képernyő szerelvény [visszahelyezése" 47. oldal.](#page-46-0)
- **13** Helyezze vissza a memóriamodul(oka)t. Lásd: "A memóriamodul(ok) [visszahelyezése" 29. oldal.](#page-28-0)
- 14 Helyezze vissza a csuklótámaszt. Lásd: "A csuklótámasz szerkezet [visszahelyezése" 38. oldal.](#page-37-0)
- **15** Helyezze vissza a billentyűzetet. Lásd: "A billentyűzet visszahelyezése" 33. [oldal.](#page-32-0)
- <span id="page-76-1"></span>**16** Helyezze vissza a merevlemez-meghajtó szerkezetet. Lásd: ["A merevlemez](#page-20-0)[meghajtó szerkezet visszahelyezése" 21. oldal.](#page-20-0)
- **17** Kövesse az [5. lépés](#page-24-0) - [6. lépés](#page-24-1) utasításait (lásd: "Az optikai meghajtó [visszahelyezése" 25. oldal\)](#page-24-2).
- **18** Helyezze vissza a modul burkolatát. Lásd: "A modul burkolatának [visszahelyezése" 16. oldal.](#page-15-0)
- **19** Helyezze vissza az akkumulátort. Lásd: "Az akkumulátor visszahelyezése" [14. oldal.](#page-13-0)

**FIGYELMEZTETÉS: Miel**ő**tt bekapcsolná a számítógépet, helyezzen vissza minden csavart, és gy**ő**z**ő**djön meg arról, hogy nem maradt felhasználatlan csavar a számítógép belsejében. A számítógép belsejében maradt, vissza nem helyezett csavarok károsíthatják a számítógépet.**

**20** Kapcsolja be a számítógépet.

**MEGJEGYZÉS:** Az alaplap cseréje után adja meg a számítógép szervizcímkéjét az új alaplap BIOS menüjében.

**21** Adja meg a szervizcímkét. Lásd: "A szervizcímke megadása a BIOS-ban" [77. oldal.](#page-76-0)

#### <span id="page-76-0"></span>**A szervizcímke megadása a BIOS-ban**

- **1** Gondoskodjon róla, hogy a hálózati adapter be legyen dugva, és hogy a fő akkumulátor megfelelően legyen telepítve.
- **2** Kapcsolja be a számítógépet.
- **3** A rendszerbeállító segédprogramba lépéshez nyomja meg az <F2> billentyűt az indítási önteszt (POST) során.
- **4** Navigáljon a **Security** (Biztonság) lapra, és a **Set Service Tag** (Szervizcímke beállítása) mezőben adja meg a szervizcímke kódját.

## **H**ű**t**ő**borda szerkezet**

**VIGYÁZAT! A számítógép belsejében végzett munka el**ő**tt olvassa el figyelmesen a számítógéphez mellékelt biztonsági tudnivalókat. További biztonsági útmutatásokat a dell.com/regulatory\_compliance címen elérhet**ő **Megfelel**ő**ségi honlapon találhat.**

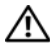

**VIGYÁZAT! Ha a h**ű**t**ő**borda szerkezetet akkor távolítja el a számítógépb**ő**l, amikor az meleg, ne érjen a h**ű**t**ő**borda szerkezetet burkoló anyaghoz.**

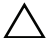

**FIGYELMEZTETÉS: A számítógépen csak hivatalos szakember végezhet javításokat. A Dell által nem jóváhagyott szerviztevékenységre a garanciavállalás nem vonatkozik.**

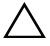

**FIGYELMEZTETÉS: Az elektrosztatikus kisülés elkerülése érdekében földelje magát csuklóra er**ő**síthet**ő **földel**ő**kábellel, vagy úgy, hogy rendszeresen festetlen fémfelülethez ér (például a számítógép csatlakozóihoz).**

**FIGYELMEZTETÉS: Az alaplap sérülésének elkerülése érdekében vegye ki a f**ő**akkumulátort (lásd: ["Az akkumulátor eltávolítása" 13. oldal](#page-12-0)), miel**ő**tt dolgozni kezd a számítógép belsejében.**

### <span id="page-78-0"></span>**A h**ű**t**ő**borda szerkezet eltávolítása**

- 1 Kövesse a következő fejezetben olvasható utasításokat: "Elő[készületek" 9. oldal](#page-8-0).
- **2** Az akkumulátor eltávolítása. Lásd: ["Az akkumulátor eltávolítása" 13. oldal](#page-12-0).
- **3** Távolítsa el a modul burkolatát. Lásd: "A modul burkolatának eltávolítása" [15. oldal.](#page-14-0)
- **4** Kövesse a [4. lépés](#page-22-0) - [5. lépés](#page-22-1) utasításait (lásd: "Az optikai meghajtó [eltávolítása" 23. oldal\)](#page-22-2).
- **5** Távolítsa el a merevlemez-meghajtó szerkezetet. Lásd: ["A merevlemez](#page-19-0)[meghajtó szerkezet eltávolítása" 20. oldal.](#page-19-0)
- **6** Távolítsa el a billentyűzetet. Lásd: "A billentyű[zet eltávolítása" 31. oldal.](#page-30-0)
- **7** Szerelje ki a memóriamodul(oka)t. Lásd: "A memóriamodul(ok) [eltávolítása" 27. oldal.](#page-26-0)
- **8** Távolítsa el a csuklótámasz szerkezetet. Lásd: "A csuklótámasz szerkezet [eltávolítása" 35. oldal.](#page-34-0)
- **9** Távolítsa el a vezeték nélküli Mini-Card kártyát. Lásd: "A Mini-Card [eltávolítása" 41. oldal](#page-40-0).
- **10** Távolítsa el a kijelző szerkezetet. Lásd: "A kijelző szerkezet eltávolítása" [45. oldal.](#page-44-0)
- **11** Távolítsa el a hűtőventilátort. Lásd: "A hűtő[ventilátor eltávolítása" 69. oldal.](#page-68-0)
- **12** Kövesse a [12. lépés](#page-73-0)  [17. lépés](#page-74-0) utasításait (lásd: "Az alaplap eltávolítása" [73. oldal\)](#page-72-0).
- **13** A hűtőbordán jelzett sorrendben lazítsa meg a négy elveszthetetlen csavart, amely a hűtőborda szerkezetet az alaplapra rögzíti.
- **14** Emelje le a hűtőborda szerkezetet az alaplapról.

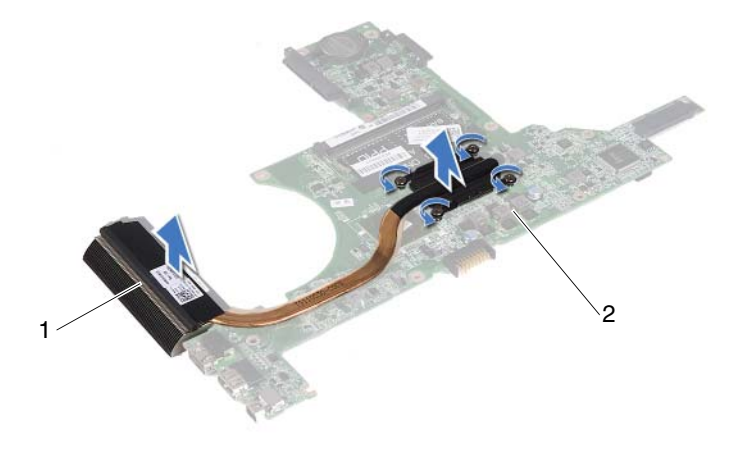

<span id="page-79-0"></span>1 hűtőborda szerkezet 2 elveszthetetlen csavarok (4 db)

#### **A h**ű**t**ő**borda szerkezet visszahelyezése**

**MEGJEGYZÉS:** Az eredeti hőelvezető lap újrahasznosítható, ha az eredeti processzort és hűtőbordát együtt szereli vissza. Ha a processzort vagy a hűtőbordát kicseréli, használja a készletben levő hőelvezető lapot, hogy biztosítsa a hő elvezetését.

- **1** Kövesse a következő fejezetben olvasható utasításokat: "Előkészületek" 9. [oldal.](#page-8-0)
- **2** Tisztítsa le a hővezető pasztát a hűtőborda aljáról és vigye fel újra.
- **3** Igazítsa össze a hűtőbordán lévő négy elveszthetetlen csavart az alaplapon lévő csavarfuratokkal, és sorban húzza meg a csavarokat (a hűtőbordán jelzett sorrendben).
- **4** Kövesse a [2. lépés](#page-75-0) - [9. lépés](#page-75-1) utasításait (lásd: ["Az alaplap visszahelyezése"](#page-75-2)  [76. oldal\)](#page-75-2).
- **5** Helyezze vissza a vezeték nélküli Mini-Card kártyát. Lásd: "A Mini-Card [kárty visszahelyezése" 43. oldal](#page-42-0).
- **6** Helyezze vissza a hűtőventilátort. Lásd: "A hűtőventilátor visszahelyezése" [70. oldal.](#page-69-0)
- **7** Helyezze vissza a kijelző szerkezetet. Lásd: "A képernyő szerelvény [visszahelyezése" 47. oldal.](#page-46-0)
- **8** Helyezze vissza a memóriamodul(oka)t. Lásd: "A memóriamodul(ok) [visszahelyezése" 29. oldal.](#page-28-0)
- **9** Helyezze vissza a csuklótámaszt. Lásd: "A csuklótámasz szerkezet [visszahelyezése" 38. oldal.](#page-37-0)
- **10** Helyezze vissza a billentyűzetet. Lásd: "A billentyűzet visszahelyezése" 33. [oldal.](#page-32-0)
- **11** Helyezze vissza a merevlemez-meghajtó szerkezetet. Lásd: ["A merevlemez](#page-20-0)[meghajtó szerkezet visszahelyezése" 21. oldal.](#page-20-0)
- **12** Kövesse az [5. lépés](#page-24-0) - [6. lépés](#page-24-1) utasításait (lásd: "Az optikai meghajtó [visszahelyezése" 25. oldal\)](#page-24-2).
- **13** Helyezze vissza a modul burkolatát. Lásd: "A modul burkolatának [visszahelyezése" 16. oldal.](#page-15-0)
- 14 Helyezze vissza az akkumulátort. Lásd: "Az akkumulátor visszahelyezése" [14. oldal.](#page-13-0)

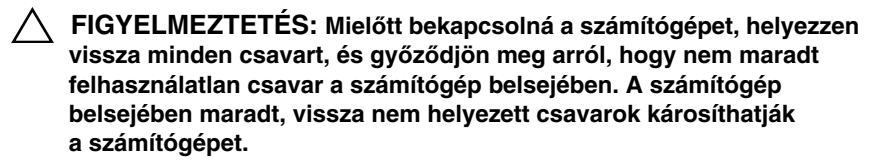

# **Médiakártya-olvasó kártya**

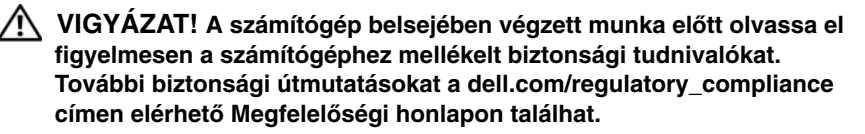

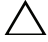

**FIGYELMEZTETÉS: A számítógépen csak hivatalos szakember végezhet javításokat. A Dell által nem jóváhagyott szerviztevékenységre a garanciavállalás nem vonatkozik.**

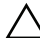

**FIGYELMEZTETÉS: Az elektrosztatikus kisülés elkerülése érdekében földelje magát csuklóra er**ő**síthet**ő **földel**ő**kábellel, vagy úgy, hogy rendszeresen festetlen fémfelülethez ér (például a számítógép csatlakozóihoz).**

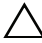

**FIGYELMEZTETÉS: Az alaplap sérülésének elkerülése érdekében vegye ki a f**ő**akkumulátort (lásd: ["Az akkumulátor eltávolítása" 13. oldal](#page-12-0)), miel**ő**tt dolgozni kezd a számítógép belsejében.**

## <span id="page-82-0"></span>**A médiakártya-olvasó kártya eltávolítása**

- **1** Kövesse a következő fejezetben olvasható utasításokat: "Előkészületek" 9. [oldal.](#page-8-0)
- **2** Az akkumulátor eltávolítása. Lásd: ["Az akkumulátor eltávolítása" 13. oldal](#page-12-0).
- **3** Távolítsa el a modul burkolatát. Lásd: "A modul burkolatának eltávolítása" [15. oldal.](#page-14-0)
- **4** Kövesse a [4. lépés](#page-22-0) - [5. lépés](#page-22-1) utasításait (lásd: "Az optikai meghajtó [eltávolítása" 23. oldal\)](#page-22-2).
- **5** Távolítsa el a billentyűzetet. Lásd: "A billentyű[zet eltávolítása" 31. oldal.](#page-30-0)
- **6** Távolítsa el a csuklótámasz szerkezetet. Lásd: "A csuklótámasz szerkezet [eltávolítása" 35. oldal.](#page-34-0)
- **7** Emelje fel a rögzítő reteszeket, és csatlakoztassa le a médiakártya-olvasó kártya kábelét az alaplapon és a médiakártya-olvasó kártyán lévő csatlakozóiról.
- **8** Távolítsa el a csavarokat, amelyek a médiakártya-olvasó kártyát a számítógép aljához rögzítik.

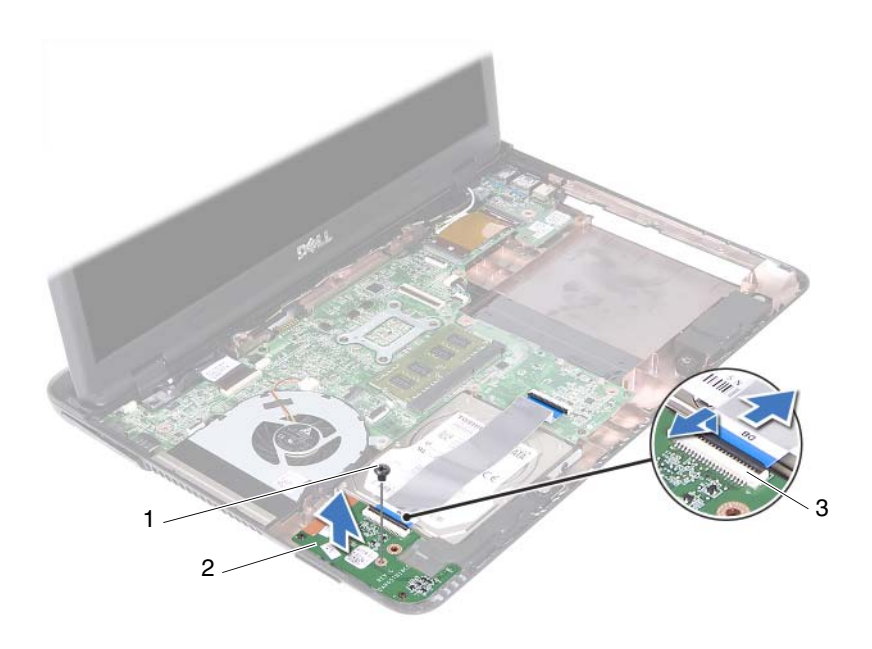

- 1 csavar 2 médiakártya-olvasó kártya
- 3 médiakártya-olvasó kábelcsatlakozók (2 db)
- **9** A médiakártya-olvasó kártyát emelje ki a számítógép aljából.

#### <span id="page-83-0"></span>**A médiakártya-olvasó kártya visszahelyezése**

- **1** Kövesse a következő fejezetben olvasható utasításokat: "Előkészületek" 9. [oldal.](#page-8-0)
- **2** A médiakártya-olvasó kártyát illessze a számítógép alján lévő illesztékekhez.
- **3** Helyezze vissza a csavarokat, amelyek a médiakártya-olvasó kártyát a számítógép aljához rögzítik.
- **4** A kábelt csúsztassa az alaplapon és a médiakártya-olvasó kártyán lévő csatlakozóira, majd nyomja le a rögzítő reteszeket.
- **5** Helyezze vissza a csuklótámaszt. Lásd: "A csuklótámasz szerkezet [visszahelyezése" 38. oldal.](#page-37-0)
- **6** Helyezze vissza a billentyűzetet. Lásd: "A billentyűzet visszahelyezése" 33. [oldal.](#page-32-0)
- **7** Kövesse az [5. lépés](#page-24-0) - [6. lépés](#page-24-1) utasításait (lásd: "Az optikai meghajtó [visszahelyezése" 25. oldal\)](#page-24-2).
- **8** Helyezze vissza a modul burkolatát. Lásd: "A modul burkolatának [visszahelyezése" 16. oldal.](#page-15-0)
- **9** Helyezze vissza az akkumulátort. Lásd: "Az akkumulátor visszahelyezése" [14. oldal.](#page-13-0)

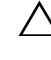

**FIGYELMEZTETÉS: Miel**ő**tt bekapcsolná a számítógépet, helyezzen vissza minden csavart, és gy**ő**z**ő**djön meg arról, hogy nem maradt felhasználatlan csavar a számítógép belsejében. A számítógép belsejében maradt, vissza nem helyezett csavarok károsíthatják a számítógépet.**

# **Hangszórók**

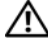

**VIGYÁZAT! A számítógép belsejében végzett munka el**ő**tt olvassa el figyelmesen a számítógéphez mellékelt biztonsági tudnivalókat. További biztonsági útmutatásokat a dell.com/regulatory\_compliance címen elérhet**ő **Megfelel**ő**ségi honlapon találhat.** 

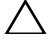

**FIGYELMEZTETÉS: A számítógépen csak hivatalos szakember végezhet javításokat. A Dell által nem jóváhagyott szerviztevékenységre a garanciavállalás nem vonatkozik.**

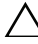

**FIGYELMEZTETÉS: Az elektrosztatikus kisülés elkerülése érdekében földelje magát csuklóra er**ő**síthet**ő **földel**ő**kábellel, vagy úgy, hogy rendszeresen festetlen fémfelülethez ér (például a számítógép csatlakozóihoz).**

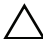

**FIGYELMEZTETÉS: Az alaplap sérülésének elkerülése érdekében vegye ki a f**ő**akkumulátort (lásd: ["Az akkumulátor eltávolítása" 13.](#page-12-0)  [oldal](#page-12-0)), miel**ő**tt dolgozni kezd a számítógép belsejében.**

## **A hangszórók kiszerelése**

- **1** Kövesse a következő fejezetben olvasható utasításokat: "Előkészületek" 9. [oldal.](#page-8-0)
- **2** Az akkumulátor eltávolítása. Lásd: ["Az akkumulátor eltávolítása" 13. oldal](#page-12-0).
- **3** Távolítsa el a modul burkolatát. Lásd: "A modul burkolatának eltávolítása" [15. oldal.](#page-14-0)
- **4** Kövesse a [4. lépés](#page-22-0) - [5. lépés](#page-22-1) utasításait (lásd: ["Az optikai meghajtó](#page-22-2)  [eltávolítása" 23. oldal\)](#page-22-2).
- **5** Távolítsa el a merevlemez-meghajtó szerkezetet. Lásd: ["A merevlemez](#page-19-0)[meghajtó szerkezet eltávolítása" 20. oldal.](#page-19-0)
- **6** Kövesse az [5. lépés](#page-72-1) - [17. lépés](#page-74-0) utasításit (lásd: "Az alaplap eltávolítása" 73. [oldal\)](#page-72-0).
- **7** Távolítsa el a médiakártya-olvasó kártyát. Lásd: "A médiakártya-olvasó [kártya eltávolítása" 83. oldal](#page-82-0).
- Jegyezze meg a hangszórókábelek vezetésének útvonalát, és vegye ki a kábelt a kábelvezetőkből.
- Távolítsa el a két csavart, amely a hangszórókat a számítógép aljához rögzíti.

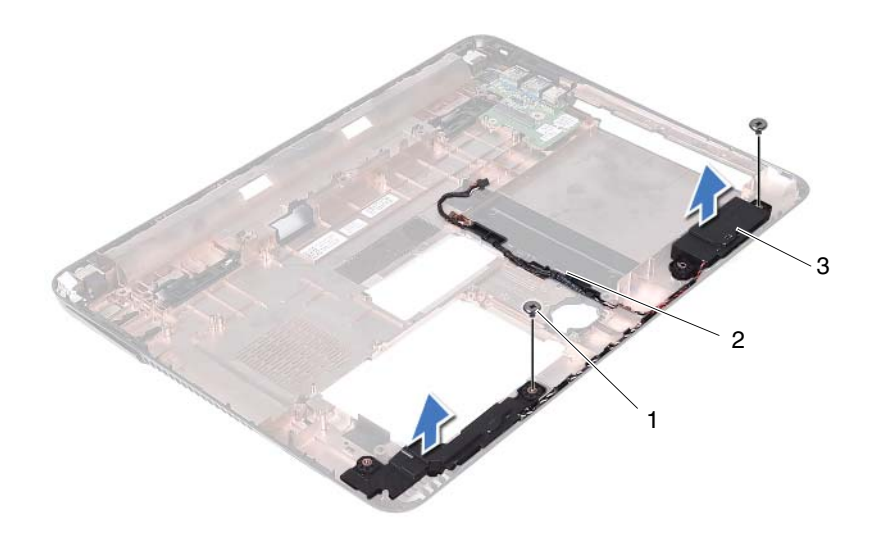

- 1 csavarok (2 db) 2 hangszórókábel
	-

- 3 hangszórók (2 db)
- Emelje ki a hangszórókat a kábellel együtt a számítógép alapjából.

#### **A hangszórók visszahelyezése**

- Kövesse a következő fejezetben olvasható utasításokat: "Előkészületek" 9. [oldal.](#page-8-0)
- Vezesse át a hangszórókábeleket a kábelvezetőkön.
- A hangszórókat illessze a számítógép alján lévő illesztékekhez, és a hangszórót helyezze a számítógép aljába.
- Helyezze vissza a két csavart, amely a hangszórót a számítógép aljához rögzíti.
- **5** Helyezze vissza a médiakártya-olvasó kártyát. Lásd: "A médiakártya-olvasó [kártya visszahelyezése" 84. oldal](#page-83-0).
- **6** Helyezze vissza a merevlemez-meghajtó szerkezetet. Lásd: ["A merevlemez](#page-20-0)[meghajtó szerkezet visszahelyezése" 21. oldal.](#page-20-0)
- **7** Kövesse a [3. lépés](#page-75-3) - [16. lépés](#page-76-1) utasításit (lásd: "Az alaplap visszahelyezése" [76. oldal\)](#page-75-2).
- **8** Kövesse az [5. lépés](#page-24-0) - [6. lépés](#page-24-1) utasításait (lásd: "Az optikai meghajtó [visszahelyezése" 25. oldal\)](#page-24-2).
- **9** Helyezze vissza a modul burkolatát. Lásd: "A modul burkolatának [visszahelyezése" 16. oldal.](#page-15-0)
- **10** Helyezze vissza az akkumulátort. Lásd: "Az akkumulátor visszahelyezése" [14. oldal.](#page-13-0)
- **FIGYELMEZTETÉS: Miel**ő**tt bekapcsolná a számítógépet, helyezzen vissza minden csavart, és gy**ő**z**ő**djön meg arról, hogy nem maradt felhasználatlan csavar a számítógép belsejében. A számítógép belsejében maradt, vissza nem helyezett csavarok károsíthatják a számítógépet.**

# 20

# **Rendszerbeállítás**

A rendszerbeállítást a következőkre használja:

- Rendszerkonfigurációs adatok módosítása hardver számítógépbe szerelését, cseréjét vagy eltávolítását követően.
- Olyan felhasználó által választható opciók beállítása vagy módosítása, mint például a felhasználói jelszó.
- Az aktuális memóriaméret megállapítása vagy a telepített merevlemez típusának beállítása.

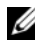

**MEGJEGYZÉS:** A rendszerbeállítás módosítása előtt lehetőleg írja le a rendszerbeállító képernyőn látható információkat későbbi felhasználás céljából.

### <span id="page-90-0"></span>**Belépés a rendszerbeállításokba**

- **1** Kapcsolja be (vagy indítsa újra) a számítógépet.
- **2** A DELL embléma megjelenése után várja meg az F2 jelzés megjelenését, majd nyomja meg azonnal az <F2> billentyűt.
	- **MEGJEGYZÉS:** Az F2 jelzés azt jelzi, hogy a billentyűzet inicializálva van. A jelzés nagyon gyorsan megjelenhet, figyeljen, hogy időben megnyomhassa az <F2> billentyűt. Ha az <F2> billentyűt az F2 jelzés megjelenése előtt nyomja le, a billentyűleütés hatástalan lesz. Ha túl sokáig vár, és megjelenik az operációs rendszer logója, várjon tovább, amíg meg nem jelenik a Microsoft Windows asztal. Ezután kapcsolja ki a számítógépet. Lásd: "A számítógép [kikapcsolása" 9. oldal,](#page-8-1) és próbálkozzon újra.

#### **A rendszerbeállító segédprogram képerny**ő**i**

A rendszerbeállító képernyő a számítógép aktuális vagy módosítható konfigurációs adatait jeleníti meg. A képernyőn megjelenő információk három részre vannak osztva: **beállítási elem**, az aktív **súgóképerny**ő és a **billenty**ű**funkciók**.

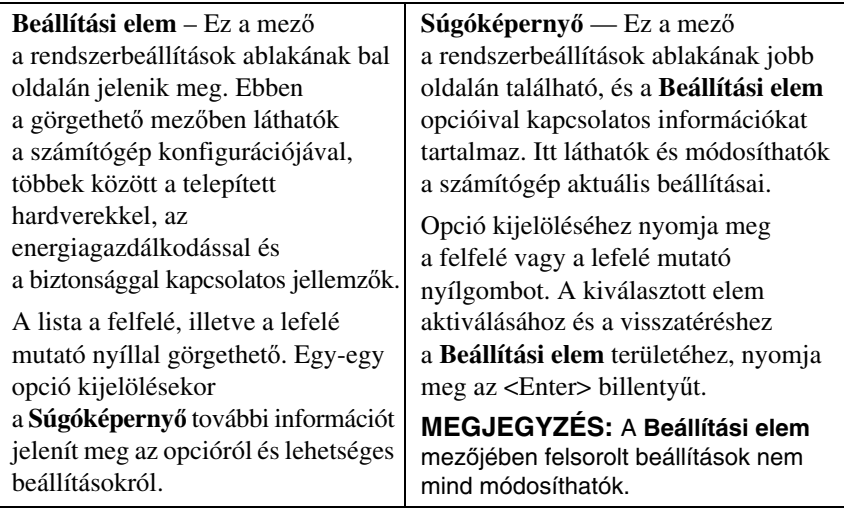

**Billenty**ű**funkciók** — Ez a mező a **Súgóképerny**ő mező alatt jelenik meg. Az aktív rendszerbeállítási mezőhöz tartozó billentyűket és azok funkcióit tartalmazza.

### **Rendszerbeállítási opciók**

**MEGJEGYZÉS:** A számítógéptől és a telepített eszközöktől függően előfordulhat, hogy az alábbiakban felsorolt opciók eltérő módon jelennek meg.

#### **Beállítás**

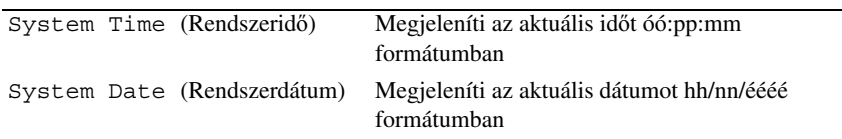

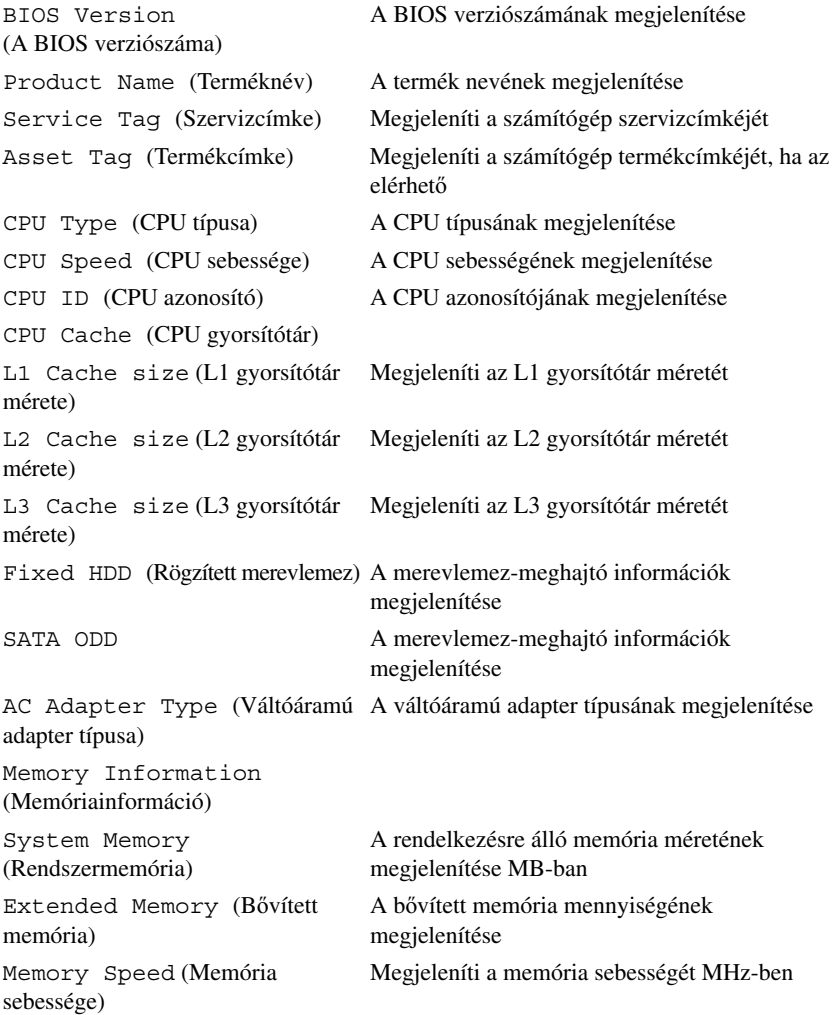

- 
- Advanced (Speciális beállítások) Intel SpeedStep Ez a mező engedélyezi vagy letiltja a processzor SpeedStep üzemmódját.
	- Virtualization (Virtualizáció) Ha engedélyezve van, VMM használható a Vanderpool Technology által biztosított további hardverkapacitás kihasználásához.
	- Integrated NIC (Integrált NIC) Az integrált LAN vezérlő engedélyezése vagy letiltása.
	- USB Emulation (USB emulálás) Letiltja vagy engedélyezi a rendszer alap bemeneti/kimeneti rendszervezérlő (BIOS) USB billentyűzeteit és egereit.
	- USB PowerShare Az USB eszközök töltésének engedélyezése/letiltása, amikor a rendszer ki van kapcsolva.
	- USB Wake Support (USB ébresztés támogatása) Engedélyezhető az USB eszközök számára, hogy a rendszert felébresszék a készenléti állapotból. Ez a funkció csak akkor működik, ha a számítógép váltóáramú adapterre csatlakozik. Ha a váltóáramú adaptert lecsatlakoztatja a készenléti állapot előtt, a BIOS az energiatakarékosság érdekében megszünteti az összes USB port tápellátását.
	- SATA Operation (SATA működés) Két üzemmód áll rendelkezésre: AHCI üzemmód és ATA üzemmód
	- Adapter Warnings (Adapter figyelmeztetések) Kiválasztható, hogy a rendszer figyelmeztető üzeneteket küldjön bizonyos tápegységek használata esetén. A rendszer akkor jeleníti meg ezeket az üzeneteket, ha olyan tápegységet próbál meg használni, amelynek a teljesítménye túl alacsony az adott konfiguráció számára.
	- Function Key Behavior (Funkcióbillentyű viselkedése) - A funkcióbillentyű viselkedésének konfigurálása.
	- Charger Behavior (Töltés működés) A töltő működésének engedélyezése vagy letiltása.

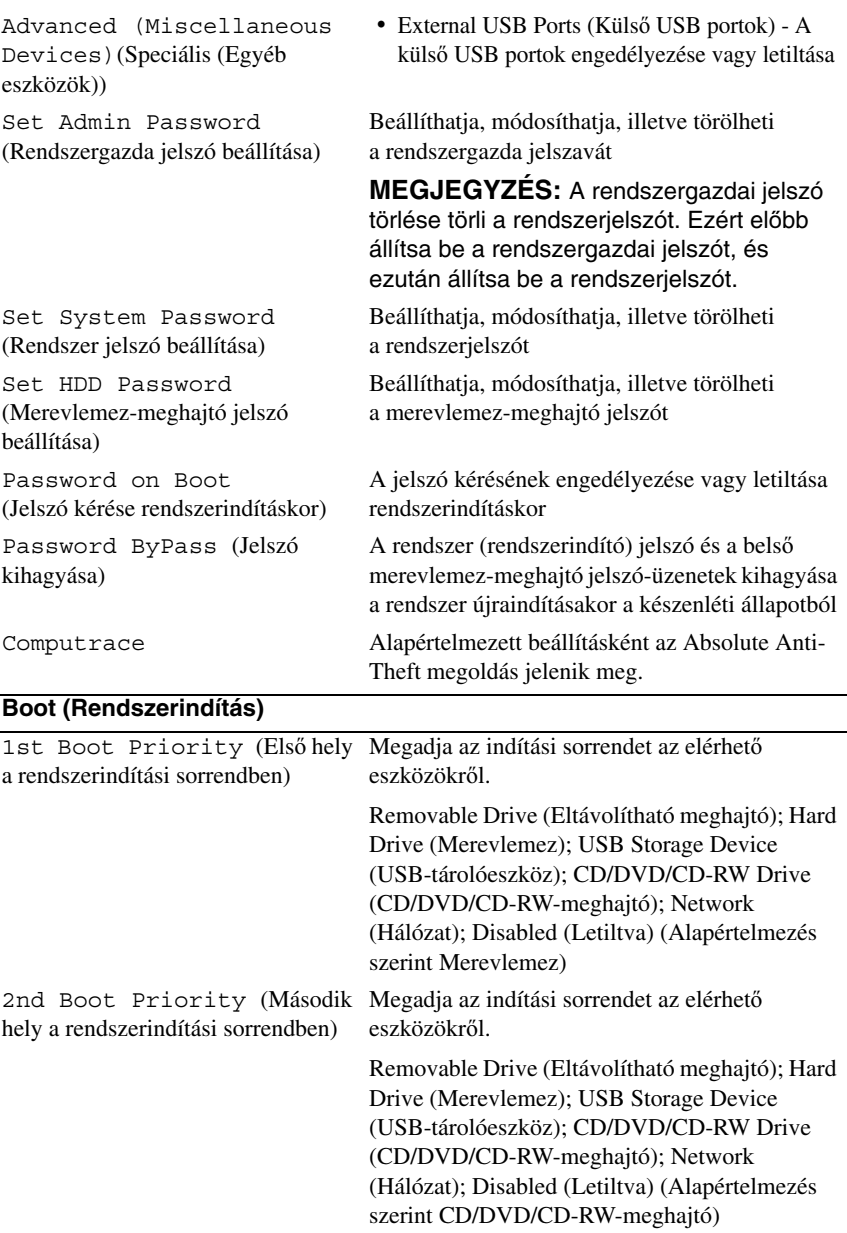

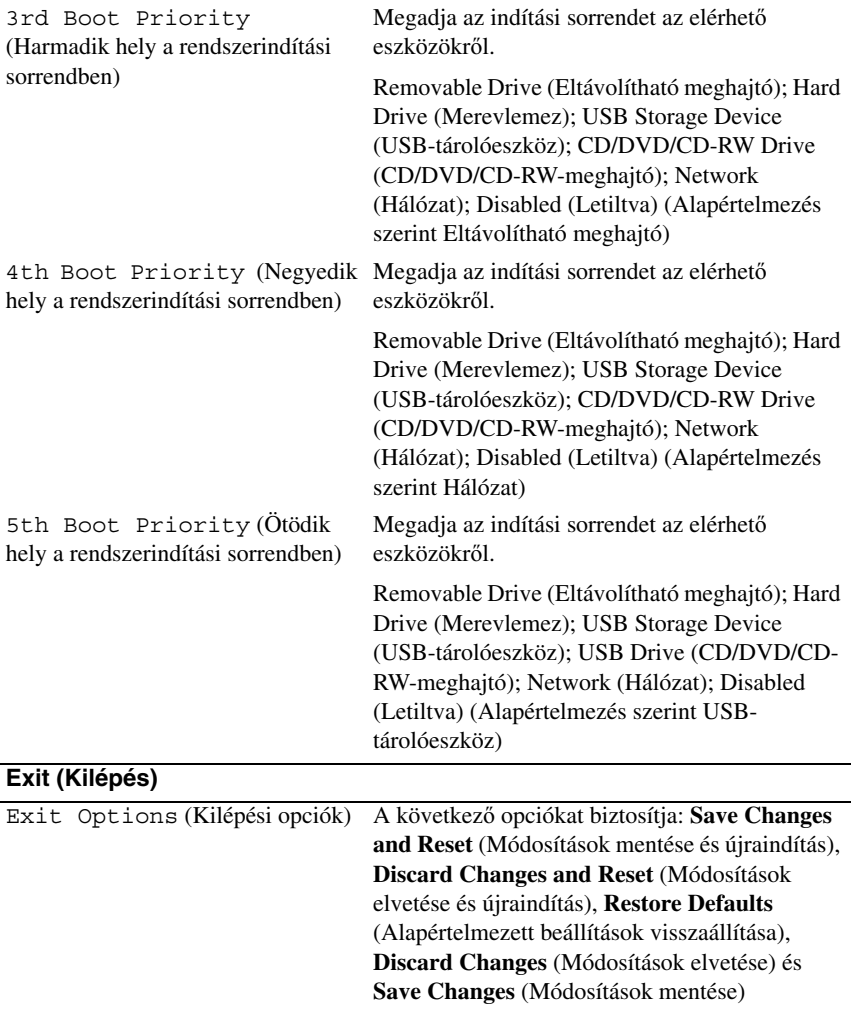

#### **Boot Sequence (Rendszerindítási sorrend)**

Ez a funkció lehetővé teszi az rendszerindítási sorrend megváltoztatását.

#### **Boot Options (Rendszerindítási opciók)**

- **Removable Drive (Eltávolítható meghajtó)**  A számítógép CD-ről próbálja indítani a rendszert. Ha a meghajtón nincs operációs rendszer, a számítógép hibaüzenetet jelenít meg.
- **Hard Drive** (Merevlemez) A számítógép az elsődleges merevlemezről próbálja indítani a rendszert. Ha a meghajtón nincs operációs rendszer, a számítógép hibaüzenetet jelenít meg.
- **CD/DVD/CD-RW Drive** (CD/DVD/CD-RW-meghajtó) A számítógép a CD/DVD/CD-RW-meghajtóról próbálja indítani a rendszert. Ha nincs CD/DVD/CD-RW a meghajtóban, vagy a CD/DVD/CD-RW nem tartalmaz operációs rendszert, a számítógép hibaüzenetet jelenít meg.
- **USB Storage Device** (USB-tárolóeszköz) Csatlakoztassa a memóriaeszközt az USB-csatlakozóhoz, és indítsa újra a számítógépet. Amikor a képernyő jobb alsó sarkában megjelenik az F12 Boot Options (F12 Rendszerindítási beállítások) felirat, nyomja meg az <F12> billentyűt. A BIOS észleli az eszközt, és felveszi az USB-háttértárat a rendszerindító menü opciói közé.

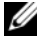

- **MEGJEGYZÉS:** USB-eszközről való rendszerindításhoz az eszköznek rendszerindításra alkalmasnak kell lennie. Ezt az eszköz dokumentációjában ellenőrizheti.
- **Network** (Hálózat)— A számítógép a hálózatról próbálja indítani a rendszert. Ha a hálózaton nincs operációs rendszer, a számítógép hibaüzenetet jelenít meg.

#### **A rendszerindítási sorrend eseti megváltoztatása**

Itt módosíthatja a jelenlegi indítási sorrendet például úgy, hogy a számítógép a CD/DVD/CD-RW meghajtóról induljon, és futtassa a Dell Diagnostics programot a *Drivers and Utilities* (Illesztőprogramok és segédprogramok) lemezről. A diagnosztikai tesztek befejeztével visszaáll az előző rendszerindítási sorrend.

- **1** Ha USB-eszközről szeretné indítani a rendszert, csatlakoztassa az eszközt az USB-porthoz.
- **2** Kapcsolja be (vagy indítsa újra) a számítógépet.
- **3** Amikor a képernyő jobb alsó sarkában megjelenik az F2 Setup, F12 Boot Options (F2 Beállítás, F12 Rendszerindítási beállítások) felirat, nyomja meg az <F12> billentyűt.

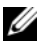

**MEGJEGYZÉS:** Ha túl sokáig vár, és megjelenik az operációs rendszer logója, várjon tovább, amíg meg nem jelenik a Microsoft Windows asztal. Ekkor állítsa le, majd indítsa újra a számítógépet.

Megjelenik a **Boot Device Menu** (Indítóeszközök menüje), amelyben a rendelkezésre álló indítóeszközök láthatók.

**4** A **Boot Device Menu** (Indítóeszközök menüje) felületen válassza ki azt az eszközt, amelyről indítani szeretné a rendszert.

Ha például USB-memóriakulcsról indítja a rendszert, jelölje ki az **USB Storage Device** (USB-tárolóeszköz) elemet, majd nyomja meg az <Enter> billentyűt.

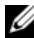

**MEGJEGYZÉS:** USB-eszközről való rendszerindításhoz az eszköznek rendszerindításra alkalmasnak kell lennie. Ezt az eszköz dokumentációjában ellenőrizheti.

#### **A jöv**ő**beli rendszerindítási sorrend módosítása**

- 1 Lépjen be a rendszerbeállításokba. Lásd: "Belépés a rendszerbeállításokba" [91. oldal.](#page-90-0)
- **2** A nyílbillentyűkkel jelölje ki a **Boot** (Rendszerindítás) menüpontot, majd nyomja meg az <Enter> billentyűt a menü eléréséhez.

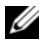

**MEGJEGYZÉS:** Jegyezze fel az aktuális rendszerindítási sorrendet arra az esetre, ha a későbbiekben vissza szeretné azt állítani.

- **3** Az eszközök listájának elemei között a felfelé és a lefelé mutató nyílbillentyűvel válthat.
- **4** A plusz (+) vagy a mínusz (–) billentyűvel módosítsa az eszközök indítási prioritását.

# 21

# **A BIOS frissítése**

A BIOS-t az alaplap cseréjét követően célszerű frissíteni, vagy akkor, ha ahhoz frissítés érhető el. A BIOS frissítése:

- **1** Kapcsolja be a számítógépet.
- **2** Keresse fel az alábbi oldalt: **support.dell.com/support/downloads**.
- **3** Keresse meg a számítógépéhez való BIOS frissítőfájlt.

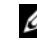

**MEGJEGYZÉS:** A számítógép szervizcímkéjét a számítógép alján lévő matricán találhatja.

Ha rendelkezik a számítógép szervizcímkéjével:

- **a** Kattintson az **Enter a Tag** (Címke beírása) lehetőségre.
- **b** Adja meg a számítógépe szervizcímkéjét az **Enter a service tag**  (szervizcímke megadása) mezőben**,** kattintson a **Go** (tovább) opcióra és lépjen tovább ide: [4. lépés](#page-98-0).

Ha nem rendelkezik a számítógép szervizcímkéjével:

- **a** Kattintson a **Select Model** (Típus kiválasztása) pontra.
- **b** A **Select Your Product Family** (Termékcsalád kiválasztása) listából válassza ki a termék típusát.
- **c** Válassza ki a termék márkáját a **Select Your Product Line** (Termékvonal kiválasztása) listából.
- **d** Válassza ki a termék modellszámát a **Select Your Product Model** (Termékmodell kiválasztása) listából.
- **MEGJEGYZÉS:** Ha másik modellt választott, és újra szeretné kezdeni a műveletet, kattintson a menü jobb felső részén lévő **Start Over** (Újrakezdés) lehetőségre.
- **e** Kattintson a **Confirm** (Megerősítés) lehetőségre.
- <span id="page-98-0"></span>**4** A képernyőn megjelenik az eredmények listája. Kattintson a **BIOS** lehetőségre.
- **5** A legfrissebb BIOS-fájl letöltéséhez kattintson a **Download Now** (Letöltés most) gombra. Megjelenik a **File Download** (Fájl letöltése) ablak.
- **6** A **Save** (Mentés) gombra kattintva a fájlt az asztalra mentheti. A fájl az asztalra töltődik le.
- **7** Kattintson a **Close** (Bezárás) gombra, amikor megjelenik a **Download Complete** (Letöltés kész) ablak. A fájl ikonja megjelenik az asztalon, és ugyanazt a nevet kapja, mint a letöltött BIOS-frissítő fájl.
- **8** Kattintson duplán az asztalon a fájl ikonjára, és kövesse a képernyőn megjelenő utasításokat.